### **ULUSLARARASI NMR SPEKTRUM KÜTÜPHANES**İ**N**İ**N TASARLANMASI VE GEL**İŞ**T**İ**R**İ**LMES**İ

#### **Abdullatif KABAN**

**Y. Lisans Tezi Bilgisayar ve Ö**ğ**retim Teknolojileri E**ğ**itimi Anabilim Dalı Doç. Dr. Ya**ş**ar DEM**İ**R 2008 Her hakkı saklıdır**

## **ATATÜRK ÜN**İ**VERS**İ**TES**İ **FEN B**İ**L**İ**MLER**İ **ENST**İ**TÜSÜ**

**Y.L**İ**SANS TEZ**İ

## **ULUSLARARASI NMR SPEKTRUM KÜTÜPHANES**İ**N**İ**N TASARLANMASI VE GEL**İŞ**T**İ**R**İ**LMES**İ

**Abdullatif KABAN** 

## **B**İ**LG**İ**SAYAR VE Ö**Ğ**RET**İ**M TEKNOLOJ**İ**LER**İ **E**Ğİ**T**İ**M**İ **ANAB**İ**L**İ**M DALI**

**ERZURUM 2008** 

Her hakkı saklıdır

Doç. Dr. Yaşar DEMİR danışmanlığında, Abdullatif KABAN tarafından hazırlanan bu çalışma 21.10.08 tarihinde aşağıdaki jüri tarafından, Bilgisayar ve Öğretim Teknolojileri Eğitimi Anabilim Dalı'nda yüksek lisans tezi olarak kabul edilmiştir.

Başkan: Prof. Dr. Hasan SEÇEN

Imza: Clercke

Üye : Doç. Dr. Yaşar DEMİR

 $\lim_{z \to z}$ 

Üye : Yrd. Doç. Dr. Selçuk KARAMAN

Imza: S. Karseman

#### **Yukarıdaki sonucu onaylarım**

Prof. Dr. Ömer AKBULUT **Enstitü Müdürü**

### **ÖZET**

#### Y. Lisans Tezi

#### ULUSLARARASI NMR SPEKTRUM KÜTÜPHANESİNİN TASARLANMASI VE GELİŞTİRİLMESİ

Abdullatif KABAN

#### Atatürk Üniversitesi Fen Bilimleri Enstitüsü Bilgisayar ve Öğretim Teknolojileri Eğitimi Anabilim Dalı

Danışman: Doç. Dr. Yaşar DEMİR

Bu çalışmada; Nükleer Manyetik Rezonans (NMR) Spektroskopi kütüphanesi oluşturmak amacıyla web ortamında çalışan ve araştırmacıların kendi verilerini paylaşabileceği, kütüphane verilerine ulaşabileceği ve spektrum grafiklerini görüntüleyebileceği bir sistem geliştirilmiştir. Hâlihazırda kütüphaneye başlangıç teşkil etmek üzere kaydedilen 30 spektrum Atatürk Üniversitesi, Fen Edebiyat Fakültesi, Kimya Bölümü tarafından 1992 yılında kurulan NMR laboratuarında bulunan ve o tarihten beri yapılan çalışmaların kaydettiği 5¼" disketlerden elde edilmiştir. Bu disketlerin günümüz bilgisayarlarında kullanılabilmesi için bir sistem geliştirilmiş, disketlerdeki veriler güncel dosya sistemine (Windows Dosya Sistemine) dönüştürülmüş ve kütüphaneye yüklenmiştir.

**2008, 62 sayfa** 

**Anahtar Kelimeler:** NMR, elektronik arşiv, <sup>13</sup>C, <sup>1</sup>H, spektrum, FID, DSK5, V\_Helper, Varian Gemini 200, MestreC

#### **ABSTRACT**

#### MS Thesis

#### DESIGNING & DEVELOPPING AN INTERNATIONAL LIBRARY OF NMR **SPECTRA**

Abdullatif KABAN

Ataturk University Graduate School of Natural and Applied Sciences Department of Computer and Instructional Technologies Education

Supervisor: Assoc. Prof. Dr. Yaşar DEMİR

A web based Nuclear Magnetic Resonance (NMR) library was developed in this work. For this purpose, a system was developed by which scientists can share the own data, use the library data, and visualize the data as graphics. 30 spectra have been already loaded to the library which was obtained from 5¼" disks recorded on a 1992 model Varian Gemini 200 MHz NMR spectrometer. A system was developed to convert the disks data to windows and uploaded to the electronic library.

**2008, 62 pages** 

**Keywords:** NMR, electronic archive,  ${}^{13}C$ ,  ${}^{1}H$ , spectrum, FID, DSK5, V Helper, Varian Gemini 200, MestreC

## **TE**Ş**EKKÜR**

Bu çalışma boyunca her türlü yardımıyla beni yalnız bırakmayan, her adımda desteğini esirgemeyen çok değerli hocam ve tez danışmanım Sayın Doç. Dr. Yaşar DEMİR'e,

Değerli fikirleriyle çalışmalarıma ışık tutan Sayın Yrd. Doç. Dr. Selçuk KARAMAN'a, bilgi ve tecrübeleriyle sistemimizi destekleyen Sayın Prof. Dr. Hasan SEÇEN'e, spektrumlarıyla kütüphanemize katkıda bulunan Kimya Bölümü öğretim üyelerine, AtaNMR'ı tasarlama, geliştirme ve programlamada başvuru kaynağı olan Sayın Mehmet Âkif SİRKECİOĞLU'na ve Sayın Arş. Gör. Serkan YILDIRIM'a,

Ayrıca burada ismini belirtmediğim, beni destekleyen, tüm arkadaşlarıma ve maddîmanevî desteğiyle hep yanımda olan aileme,

…teşekkür ederim.

Abdullatif KABAN Eylül 2008

# **İÇİNDEKİLER**

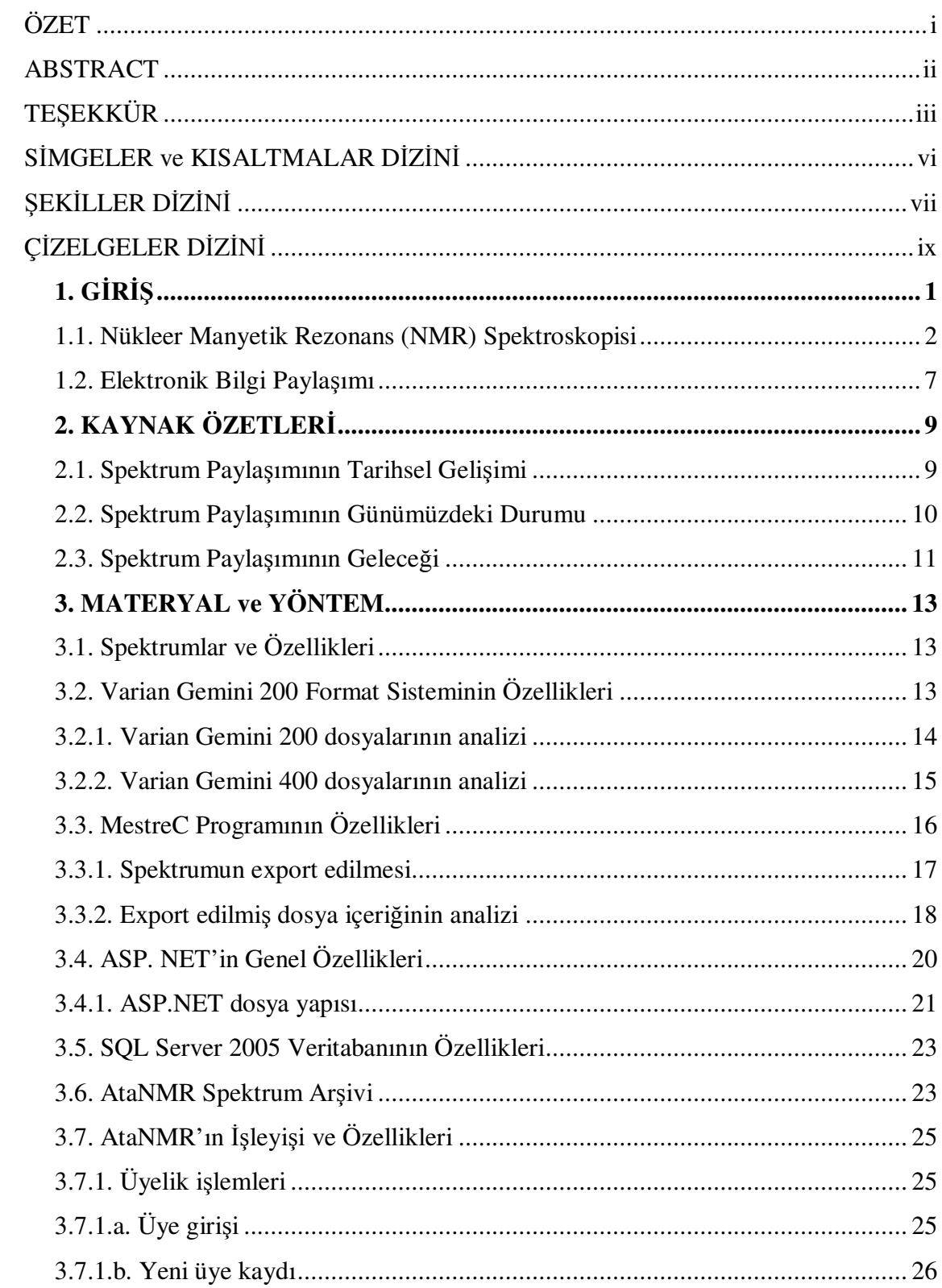

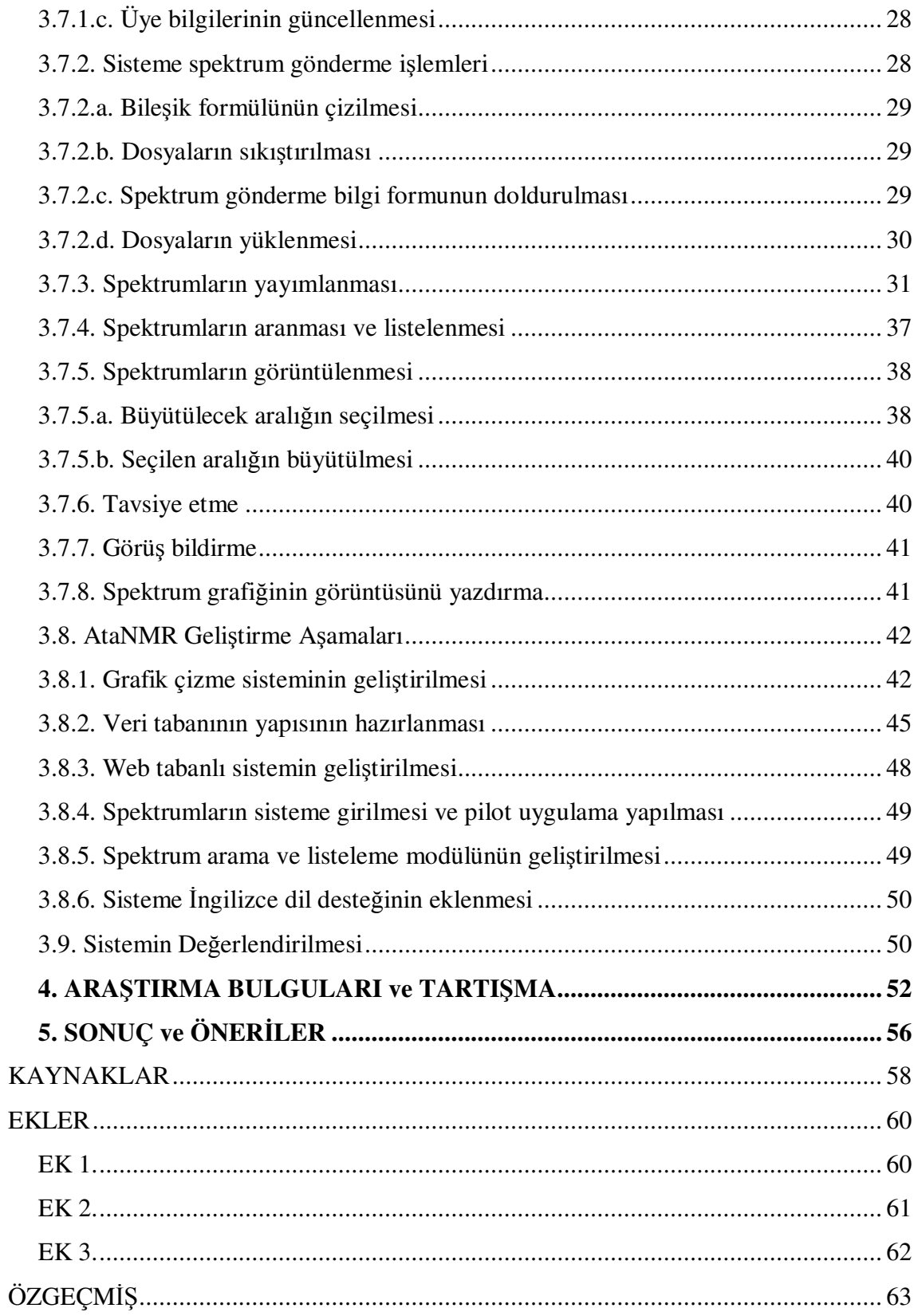

## **S**İ**MGELER ve KISALTMALAR D**İ**Z**İ**N**İ

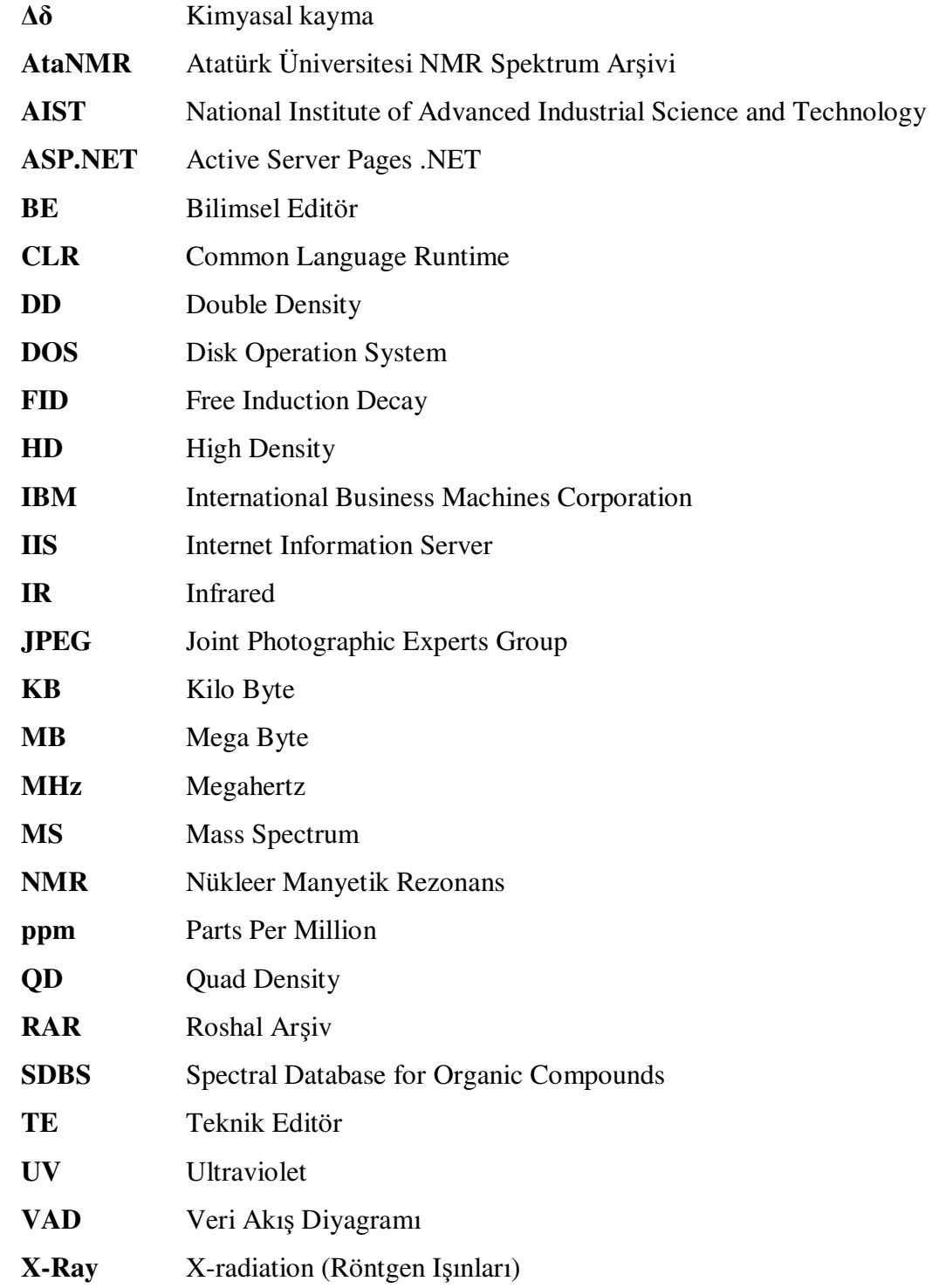

## Ş**EK**İ**LLER D**İ**Z**İ**N**İ

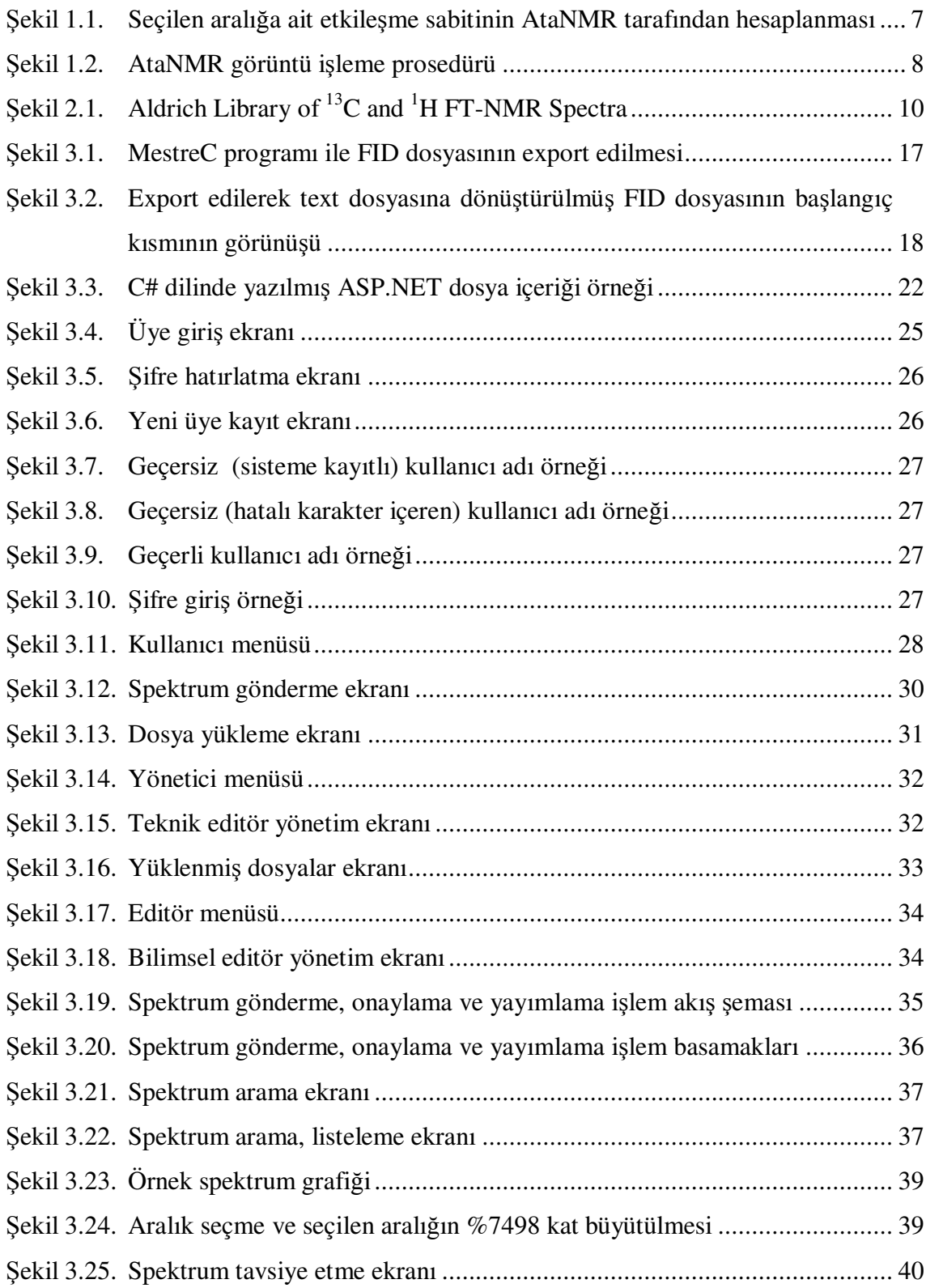

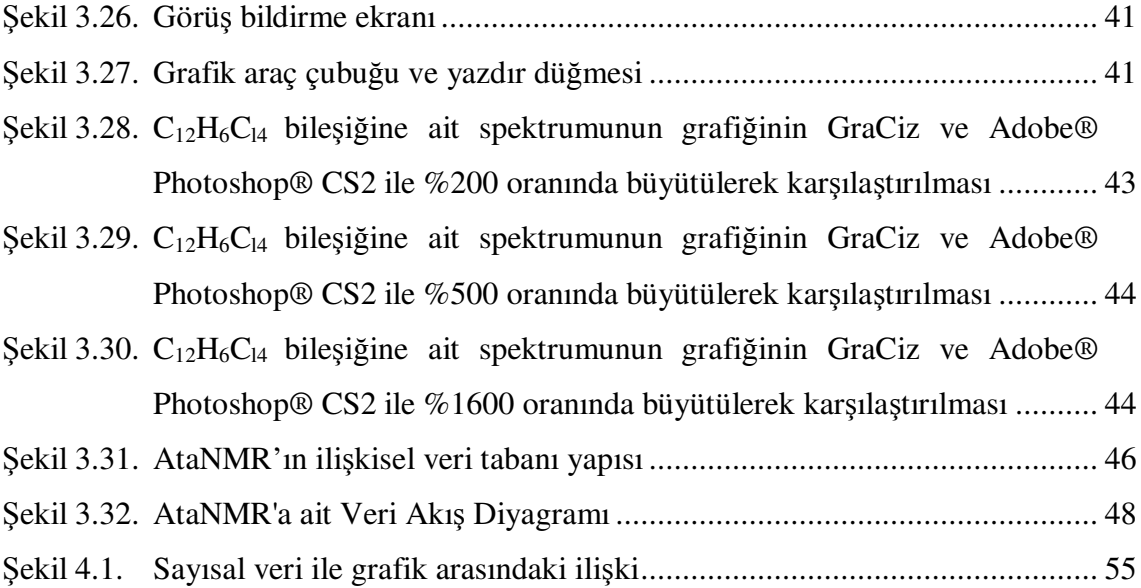

## **Ç**İ**ZELGELER D**İ**Z**İ**N**İ

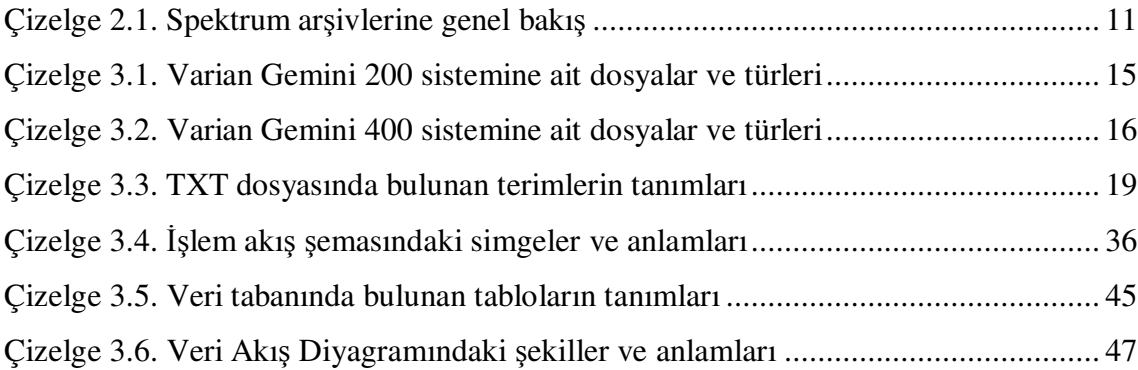

#### **1. G**İ**R**İŞ

1990'larda başlayarak hızla yayılan dijital kütüphanelerin önemi gün geçtikçe artmaktadır. "Dijital Kütüphane" ifadesi iki farklı anlamda kullanılmaktadır. Genellikle kütüphaneciler dijital kütüphaneleri hizmet veren bir kurum olarak görürken araştırmacılar kullanıcı kitleleri için derlenmiş içeriklerden meydana gelen bir arşiv olarak görmektedirler (Borgman 1999).

Bolick (2006) dijital kütüphaneleri, internete yüklenebilme özelliği taşıyan sayısal veri, metin, resim, harita, video ve ses dosyası topluluğu olarak tarif etmektedir. Üniversiteler, kütüphaneler ve tarihi kurumlar dijital kütüphaneleri sıklıkla kullanmaktadırlar. Bolick (2006)'e göre dijital kütüphanelerin en önemli özelliği ücretsiz olması ve tüm internet kullanıcılarının erişimine açık olmasıdır. Hâlbuki bazı dijital kütüphaneler kendi verilerine erişim için üyelik ve belli miktarlarda ücret talep etmektedirler.

Yapılan araştırmaların ve üretilen bilgilerin aynı alandaki bilimcilerle paylaşma ve meslektaşlarla görüş alışverişinde bulunma ihtiyacı her zaman olmaktadır. Elektronik ortamda yaşanan teknolojik gelişmeler ve maliyetin yok denecek kadar azalması, paylaşım ve bilgi alışverişini basılı ortamdan elektronik ortama aktarılmasına neden olmuştur (Polat 2006).

Bu tez çalışmasının iki amacı vardır. Bunlardan birincisi kimya bölümlerinde yürütülen spektroskopi derslerinin en önemli parçasını oluşturan ve kimyasal bileşik formüllerinin tayin edilmesinin yanı sıra günümüzde tıp alanında da yoğun bir şekilde kullanılan Nükleer Manyetik Rezonans (NMR) Spektroskopisi derslerinde eğitim amaçlı olarak kullanılabilecek bir spektrum kütüphanesi oluşturmaktır. Çalışmanın ikinci amacı ise NMR ile çalışan bilimcilerin spektroskopik verilerini ve düşüncelerini birbirleri ile paylaşabilecekleri bilimsel bir platform geliştirmektir.

NMR eğitiminde alınan spektrumdaki piklerin yorumlanması için aşağıdaki sorulara cevap aranır:

- Hangi ppm'de hangi grup pik verir?
- Bir grubun verdiği pik çevresinden nasıl etkilenir?
- Bu etkilenmenin sonucunda pik yeri yukarı alana mı yoksa aşağı alana mı kayar?

Bu ve benzeri soruların cevapları bol bol pratik yapmak yani farklı spektrumları görmek ve onları yorumlamaktan, pik yerlerini ve varsa değişiklikleri görmekten geçer. Bunun için eğitim süresince bol miktarda gerçek spektrum örneğinin öğrenciye sunulması gerekir. Fakat eğer bir paylaşım ortamı yoksa öğrenciye bol ve çeşitli spektrum örneği sunmak son derece zordur.

İşte NMR eğitimindeki bu zorluğu aşmak; öğrenci, öğretici ve araştırmacılara yardımcı olmak maksadıyla spektrumların ve bilgilerinin Web üzerinden paylaşılacağı bir arşiv oluşturmak için AtaNMR projesi tasarlandı.

Bu çalışma, hem Türkiye'deki ve dünyadaki NMR Spektroskopisi eğitimine katkıda bulunması hem de buradan kazanılacak bilgi birikiminin diğer alanlara da aktarılması açısından önemlidir.

#### **1.1. Nükleer Manyetik Rezonans (NMR) Spektroskopisi**

Organik kimyada en yaygın kullanılan spektroskopik ve analitik teknikler IR, UV, MS, NMR, X-Ray ve Elementel Analizdir. IR spektroskopisi sadece fonksiyonel grupların varlığı hakkında bilgi vermesine rağmen bu grupların nereye ve ne şekilde bağlandığı hakkında kesin bir bilgi vermez.

UV spektroskopisi moleküldeki UV ve görünür bölgede absorbsiyon yapan çift bağ, konjuge çift bağ, karbonil grubu gibi bazı grupların varlığını gösterir.

Kütle spektroskopisi molekül kütlesini gösterirse de aynı molekül kütlesine sahip pek çok izomerik yapı mümkün olduğundan yine atomların ve grupların bir birine bağlanma şekli hakkında çok ayrıntılı bilgi vermez.

X-Ray analizi hem çok masraflıdır hem de ancak tekli kristal haline getirilebilen sistemler için uygulanabilir. Elementel analiz, bir maddenin ancak kaba formülünü verir ve özellikle maddenin saflığı hakkında bilgi edinmek için yararlıdır.

NMR spektroskopisine gelince; hem molekülde kaç tip hidrojen ve karbon olduğu hakkında bilgi verir hem de bu hidrojen ve karbonların birbirlerine karşı ne şekilde konumlandığını, molekülde hangi fonksiyonel grupların olduğunu, molekülde simetri olup olmadığını, hidrojenlerin diasterotopik veya enentiyotopik hidrojenler olup olmadığını, hatta molekülün konformasyonu gibi pek çok hususta bilgi verir. Bundan dolayı NMR spektroskopisi yapı aydınlatılmasında vazgeçilmez bir tekniktir (Balcı 2004).

NMR spektroskopisi 1945 yılında Harward'da Purcell, Torey ve Pound'dun radyo frekans metodunu kullanarak nükleer manyetik enerji düzeyleri arasındaki geçişleri belirleyecek bir yöntem geliştirmeleriyle başlamıştır (Purcelle *et al.* 1945). 1952 yılında Bloch ve Purcell Nükleer Manyetik Rezonans Ölçümleri ve buna ilişkin keşifleri dolayısıyla fizik dalında Nobel ödülü almışlardır (Nobelprize.org 1952). 1957 yılında Lauterbur ve Holm bağımsız olarak <sup>13</sup>C izotoplarının NMR sinyali verdiğini göstermişlerdir.

1961 yılında Varian firması ilk 60 MHz NMR Spektrometri cihazını ticari bir ürün olarak piyasaya sürdü. 1970'li yıllardan sonra ayrım gücü ve hassasiyeti yüksek süper iletken magnetlerle çalışan NMR cihazları yapılmaya başlandı.

Nükleer Manyetik Rezonans (NMR) Spektroskopisi atom çekirdeğinin manyetik özelliklerine dayanır. Tıpkı elektronun olduğu gibi atom çekirdeğinin de bir spini vardır. Bu spinin sebebi çekirdeğin yüklü olmasıdır.

Yüklü bir tanecik hareket ettiğinde çevresinde bir manyetik alan oluşur. Çevrelerinde oluşturdukları manyetik alandan dolayı atom çekirdekleri küçük birer mıknatıs gibi davranırlar. Çekirdek etrafında oluşan manyetik alanın bir momenti vardır ve vektörel bir değerdir. Yüklü ve spini olan bir tanecik olan elektron dönüş yönünü gösteren iki tane spin kuantum sayısına sahiptir. Bunlar -½ ve +½'dir.

Tıpkı elektronda olduğu gibi bazı atom çekirdekleri de spin kuantum sayısına sahiptir ve bu sayı çekirdekte bulunan tanecik sayısına göre değişmektedir. Sadece farklı elementlerde değil aynı elementin izotopları arasında da spin kuantum sayısı değişmektedir. Atom çekirdekleri içerdikleri tanecik (proton ve nötron) sayısına göre üç grup altında toplanırlar. Bu gruplar şunlardır:

- 1. Çift- Çift Çekirdekler: Proton sayısı çift-Nötron sayısı çift olan çekirdekler,
- 2a. Tek-Tek Çekirdekler: Proton sayısı tek-Nötron sayısı çift olan çekirdekler,
- 2b. Tek-Çift Çekirdekler: Proton sayısı çift-Nötron sayısı tek olan çekirdekler,
- 3. Çift-Tek Çekirdekler: Proton sayısı tek-Nötron sayısı tek olan çekirdekler,

1. gruba dâhil olan tüm izotopların spin kuantum sayıları sıfırdır.

2a ve 2b grubuna dâhil olan izotopların spin kuantum sayıları ½'nin katlarıdır. Yani ½, 3/2, 5/2, 7/2 vb'dir.

3. gruba dâhil olan izotopların spin kuantum sayıları ise 1, 2, 3, vb tamsayılardır.

İlk gruba <sup>12</sup>C, <sup>18</sup>O, ikinci gruba <sup>1</sup>H, <sup>19</sup>F, <sup>13</sup>C, <sup>17</sup>O, üçüncü gruba ise <sup>14</sup>N, <sup>18</sup>O örnek olarak verilebilir.

Çekirdekteki proton ve nötronların sayısı çift ise bu taneciklerin toplam net spin sayıları sıfır olur çünkü birinin bir yöne doğru olan spini diğerinin zıt yöne doğru olan spini ile birleştiğinde çekirdek net bir spin gösteremez, sıfırlanır.

Spin kuantum sayısı sıfır olan çekirdekler NMR spektroskopisinde gözlenemezler. Bir çekirdeğin NMR spektroskopisinde gözlenebilmesi için spin kuantum sayısının sıfırdan büyük olması gerekir.

Atom çekirdekleri manyetik alan yokluğunda rasgele dizilirler, fakat bir alan uygulandığında, çekirdekler spinlerine bağlı olarak yönlenirler ve spin kuantum sayıları kadar enerji seviyesine ayrılırlar.

Eğer <sup>1</sup>H atomu üzerinden düşünürsek bu yönlenmede çekirdeklerin yarısının etrafındaki manyetik alan dış manyetik alanla aynı yönde iken diğer yarısının etrafındaki manyetik alanın yönü dış manyetik alanın yönüne göre terstir. Spini dış manyetik alan ile aynı yönde olan çekirdeklerin potansiyel enerjisi daha düşük iken zıt yönde olanların enerjisi ise daha yüksek olur.

Bu düşük ve yüksek enerji seviyelerinde ne kadar taneciğin bulunduğu Boltzman Dağılım Yasasına göre belirlenir. Örneğin 23.500 Gauss'luk bir manyetik alanda 400.003 çekirdekten 200.003'ü alt yani düşük enerji seviyesinde bulunurken 200.000 tanesi üst yani yüksek enerji seviyesinde bulunur (Balcı 2004).

Manyetik alana konulmuş bir çekirdeğin üzerine yeterince enerji verilirse ki NMR uygulamalarında enerji, 4-900 MHz'lik radyo dalgaları şeklinde verilir, düşük enerji seviyesindeki çekirdekler enerji absorblayarak yüksek enerji seviyesine çıkarlar ve spinleri de ters döner. Bu olaya "Rezonans" denir. Çekirdeklerin absorbladıkları enerjinin miktarının gönderilen radyo dalgasının frekansına karşı çizilmesiyle NMR spektrumları oluşur.

Enerji alarak yüksek enerji seviyesine çıkmış olan çekirdeklerin enerjilerini çevreye vererek tekrar düşük enerji seviyesine dönmelerine de "Durulma veya Relaxation" denir. Durulma olayı gerçekleşmezse aynı numuneden tekrar sinyal alınamaz.

Günümüzde kimya alanında iki farklı NMR spektroskopisi çok yaygın olarak kullanılmaktadır. Bunlar <sup>1</sup>H NMR ve <sup>13</sup>C NMR spektroskopileridir. Bu iki NMR'dan faydalanarak bir bileşikte kaç tür H veya C olduğu, hangi grupların birbirleriyle komşu olduğu ve bu element veya grupların uzaydaki yönelimleri gibi molekül yapısını aydınlatmaya yarayan çok değerli bilgiler elde edilebilmektedir.

NMR günümüzde sadece kimya alanında değil birçok farklı alanda da kullanılmaktadır. Bu alanlardan en önemlisi ise Tıp alanındaki uygulamalardır. Nükleer Manyetik Rezonans Görüntüleme teknikleri sağlık alanında yoğun olarak kullanılmaktadır ve iyonlaştırıcı ışın kullanılmaması, katı ve yumuşak doku ayırımı yapabilmesi, gerektiğinde yumuşak dokuyu ön plana çıkarabilmesi, anatomik bilgilerin yanı sıra fizyolojik bilgiler de vermesi ve insan sağlığına zarar vermemesi gibi üstünlükleri vardır.

Hem bilim hem de sağlık alanında çok üstün özelliklere sahip olan NMR spektroskopisinin eğitiminde daha önceden alınmış saf madde spektrumlarının yorumlanmasının büyük önemi vardır.

NMR spektroskopisi eğitimi sırasında öğrenciler model bir maddedeki proton veya karbonların farklarını ve rezonans yerlerini görürler ve bu verilerin nasıl yorumlanacaklarını ve bu yorumlardan yapı tayinine nasıl geçileceğini öğrenirler.

NMR spektroskopisi aletlerinin olduğu yerlerde ders materyali olarak spektrum temin edilmesi ve zamanla bir arşiv oluşturulması zordur. Teknik donanımın olmadığı yerlerde en azından eğitim etkinliklerinde kullanılmak üzere NMR spektrumlarına ihtiyaç vardır. Ancak bunların kurum içi ve kurumlar arası paylaşımı format uyumsuzluğu ve saklama ortamlarının bozulması gibi nedenlerden dolayı oldukça zahmetlidir.

Bu bağlamda NMR spektrumlarının web üzerinden paylaşıldığı ve tüm dünya bilimcilerinin katkıda bulunabileceği ve kullanabileceği bir NMR spektrum arşivi

oluşturmanın NMR eğitimine büyük faydalar sağlayacağı varsayımıyla bir elektronik NMR kütüphanesi projesi (AtaNMR) yapılmasına karar verilmiştir.

Yukarıdaki ihtiyaçları karşılamak üzere plânlanan AtaNMR projesinin daha büyük çapta kullanılabilmesini ve beklenen faydanın artmasını sağlamak için dünyadaki diğer NMR spektrum kütüphaneleri incelenmiştir. Bu incelemeler sonucu spektrumların AtaNMR'da fotoğraf olarak değil, veri dosyası olarak yer alması sağlandı.

AtaNMR'da spektrumlar veri dosyaları halinde yer aldığından spektrumun herhangi bir bölgesi gerektiğinde hiç bir görüntü kaybı olmadan 3.276.800 defa büyütülebilir ve incelenebilir. Bu büyütme kolaylığı nedeniyle dar bir alanda çok sayıda pik varsa o alan açılarak mevcut piklerin daha kolay incelenmesi sağlanabilmekte, Şekil 1.1'de de görüldüğü gibi, pikler arasındaki uzaklık daha rahat görülebildiği için etkileşme sabiti hesaplamaları da kolayca yapılabilmektedir.

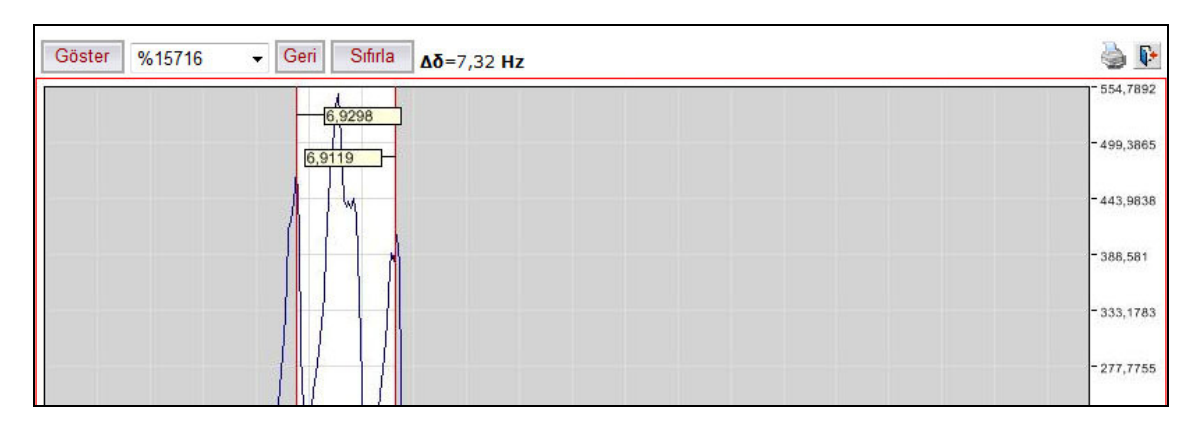

Ş**ekil 1.1.** Seçilen aralığa ait etkileşme sabitinin AtaNMR tarafından hesaplanması

#### **1.2. Elektronik Bilgi Payla**ş**ımı**

Bilindiği gibi son yıllarda Internet gibi bilgi ağları üzerindeki elektronik bilgiler hızla artmakta ve çeşitlenmektedir. Önceleri salt metin (text) türü bilgilerin yoğun olarak bulunduğu bilgi ağlarında son zamanlarda grafik, görüntü ve ses içeren etkileşimli (interactive) 'belge'ler de yer almaya başlamıştır. Bilgileri elektronik olarak depolama maliyeti azaldıkça daha fazla sayıda belge elektronik ortama aktarılmaktadır (Tonta 1996).

Finnin ve Fritzon (1989) elektronik ortamda paylaşılan bilgiyi üç şekilde tanımlamıştır. Bunlardan birisi tekniklerin alış verişidir. Bu; kütüphaneden alınan bazı birimlerin içeriklerinin doğrudan kullanılmadan, yeniden tamamlanmasını kolaylaştıran bir tarzda paylaşılmasıdır. Bir başka şekli ise kaynak tanımlarını kapsayan bir paylaşımdır. Bu da; bazı bölümlerin içeriklerinin başka bir yere tasarım aşamasında kopyalanması ve yeni bileşende derlenmesidir. Bir üçüncüsü ise; harici bölüm veya servislerin çalışma zamanı istekleridir. Bu da; ikisi arasındaki bir çeşit istemci-sunumcu ilişkisinin sürdürülmesi veya bir fonksiyon kütüphanesinden bir prosedür olarak bir modülün diğerinden istekte bulunmasıdır (Neches *et al.* 1991).

Bu sınıflandırmaya göre AtaNMR üçüncü tür bir elektronik bilgi paylaşım platformudur. Spektrum bilgileri dosyalar halinde sunumcu bilgisayarda tutulur. İstemci, görüntülemek istediği spektrum grafiğini ekrana çağırırken, görüntü işleme prosedürü (Şekil 1.2) devreye girer ve dosya halinde saklanan bilgiyi işleyip, dinamik olarak oluşturulan bir resme dönüştürerek ekrana getirir.

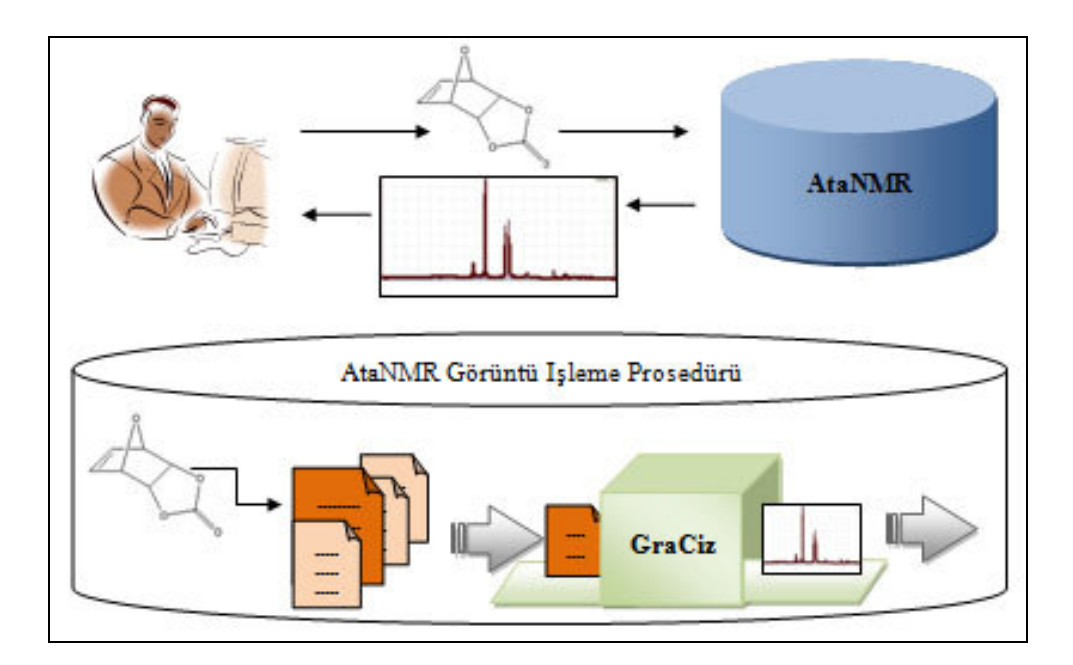

Ş**ekil 1.2.** AtaNMR görüntü işleme prosedürü

#### **2. KAYNAK ÖZETLER**İ

#### **2.1. Spektrum Payla**ş**ımının Tarihsel Geli**ş**imi**

Birçok araştırma merkezinde bilimciler her gün on binlerce NMR spektrumu almakta ve ilgili bileşiklerin yapılarını aydınlatmaya çalışmaktadır. Bu spektrumlar çoğu kere kullanıldıktan ve yapı tayinleri yapıldıktan sonra sahipleri tarafından genellikle yayın amacıyla kullanılmakta ve daha sonra araştırıcının bireysel arşivinde muhafaza edilmektedir.

Literatürde, bilinen bileşiklerin sentezlenmesi durumlarında bile bu maddelerin NMR spektrumlarının daha önce alınan spektrumlarla karşılaştırılması yoluna gidilmekte, araştırıcılar zamanlarının önemli bir kısmını literatür araştırması için harcamaktadırlar.

Bu gibi durumlarla karşılaşan bilimcilerin çıkış maddesi olarak kullanılan yaygın maddelerin NMR spektrumlarına kolayca erişebilmesi için "NMR Spektrum Kütüphaneleri" oluşturulmuş ve sentezlerde yaygın olarak kullanılan bileşiklerin NMR spektrumlarını içeren katalog türü kaynak kitaplar hazırlanmıştır.

Bu kütüphanelerden ilk ve en yaygın olarak bilineni "Aldrich Library NMR Spectra" isimli çalışma kendi alanındaki belki de en kapsamlı tek örnektir. Bu kaynak, 8.500 kadar 60 MHz NMR spektrum örneği içermektedir.

Önce sadece <sup>1</sup>H NMR örneklerinin yayınlandığı kitaplar daha sonra <sup>13</sup>C örneklerini de içerecek şekilde genişletilmiş ve günümüzde üç cilt halinde yayınlanmış olan "Aldrich Library of  $^{13}$ C and <sup>1</sup>H FT-NMR Spectra" (Sekil 2.1) isimli seriye dönüşmüştür (Sigma-Aldrich). Seride 12.000 tane yüksek kalitede 75 MHz  $^{13}$ C ve 300 MHz  $^{1}$ H FT-NMR spektrumu bulunmaktadır.

Basılı kaynakları oluşturmak ve devam ettirmek son derece zordur. Bu nedenle kâğıda basılı ortamlara, böyle büyük hacimli kataloglar oluşturmak amacıyla Aldrich firması haricinde başka bir firma bu alana girmemiştir.

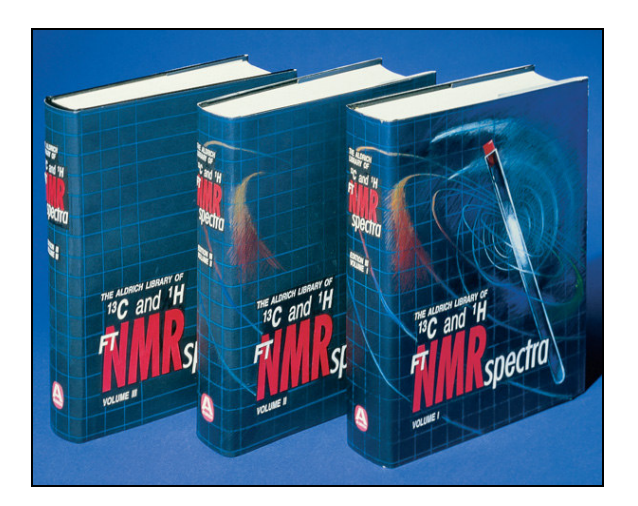

**Şekil 2.1.** Aldrich Library of <sup>13</sup>C and <sup>1</sup>H FT-NMR Spectra

#### **2.2. Spektrum Payla**ş**ımının Günümüzdeki Durumu**

Kâğıda basılı kütüphane örneklerinden sonra özellikle internetin yaygınlaşması ile yayıncılar sahip oldukları spektrumları digital formata dönüştürmüşler ve gerek CD-ROM olarak gerekse web üzerinden aboneliğe dayalı sistemle ücretli kullanıma açılmış ve bu yöntemle elektronik spektrum kütüphaneleri oluşturulmuştur.

Bu çalışmalardan biri Aldrich'in NMR katalogunun ACD Labs şirketi tarafından elektronik ortama aktarılması olup 30.000'nin üzerinde spektrum bir yazılım üzerinden görüntülenebilmekte, yeniden FID sinyaline dönüştürülebilmekte ve FID sinyali üzerinden elde edilen spektrumlar istenildiği gibi genişletilip incelenebilmektedir (Advanced Chemistry Development, Inc. 2007).

Bu amaçla yapılan diğer bir çalışma Wiley yayınevinin ChemGate adı altında oluşturduğu bir internet veri tabanı olup, sitede 700.000'e yakın NMR, IR, MS spektrumu toplanmıştır. Kullanıcılar spektrumlara abonelik sistemi üzerinden ulaşmakta

ve spektrumların istedikleri alanını genişletebilmekte, integral alabilmekte, kimyasal kayma ve etkileşme sabiti ölçümü yapabilmektedir (Chemgate Spectroscopy Search Engine).

Bu alanda en çok yararlanılan kaynak, bütün dünyadaki kullanıcıların açık erişimine sunulan Japonya National Institute of Advanced Industrial Science and Technology (AIST) tarafından oluşturulan Spectral Database for Organic Compounds (SDBS) veri tabanıdır. Veri tabanına 30.000'i aşkın molekülün  ${}^{1}$ H NMR,  ${}^{13}$ C NMR, IR, MS, ESR, Raman spektrumları JPG formatında yüklenmiş olup, bazı moleküller için spektrum analizleri de yapılmıştır (National Institute of Advanced Industrial Science and Technology 2007).

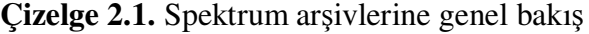

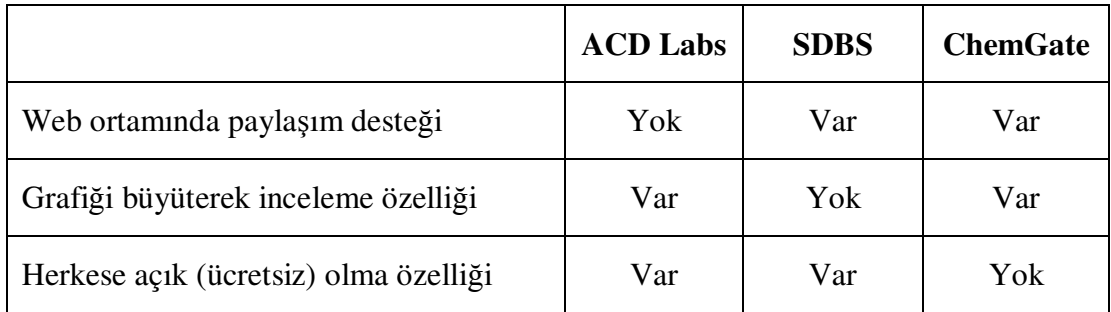

Çizelge 2.1'de yukarıda bahsedilen NMR spektrum arşivlerinin sahip olduğu özellikler özet halinde verilmiştir. Bu çizelgeden de anlaşıldığı gibi, günümüz NMR spektrum arşivleri, kullanıcıların ihtiyaçlarını tam anlamıyla karşılamamaktadır.

#### **2.3. Spektrum Payla**ş**ımının Gelece**ğ**i**

Hâlihazırda dünyadaki bilimcilerin kendi spektrumlarını yükleyip bu spektrumların istenilen boyutta genişletilebildiği ve diğer bilimciler tarafından kullanılabildiği herkese açık bir NMR veri tabanı bulunmamaktadır. Mevcut sistemlerden ACD Labs'ın sistemi web ortamında çalışmayan bir yazılım olup ticari olarak satılmakta ve bilgisayara kurulduktan sonra kullanılabilmektedir. Wiley'in ChemGate'i ise web tabanlı bir uygulama olup ticari olduğu için abonelik sistemine göre çalışmaktadır ve herkese hitap etmemektedir. SDBS'nin sistemi de web tabanlı bir uygulama ve herkese açık olmasına rağmen spektrumlar fotoğraf tabanlı olduğu için inceleme sırasında belirli bir büyütmeden sonra spektrumun görüntüsü bozulmakta bu nedenle de rahat kullanılamamaktadır. Ayrıca kimyasal kayma spektrumdan takip edilebilmesine rağmen, spektrumun belli bir bölgesini genişletmek ve etkileşme sabitlerini ölçmek mümkün olmamaktadır.

Bu tez kapsamında hazırlanmış olan AtaNMR Projesi, web tabanlı, açık erişimli, dünyadaki bilimcilerin hem spektrum göndermek suretiyle katılımına hem de kullanımına açık, spektrumların web üzerinden istenildiği gibi genişletilip görüntülenebildiği tamamen özgün bir projedir.

Spektrum paylaşımının sunulduğu ortama (basılı-elektronik) bağlı olmaksızın akademik ve öğretimsel olarak sınıflandırılabilecek iki amacı vardır. Bu paylaşım bilimcilere aradıkları bileşiğin spektrumuna kısa yoldan ulaşma imkânı sağlamaktadır ve spektrumların öğrenilmesine katkıda bulunmaktadır.

Basılı veya elektronik kaynaklarda spektrum üzerinde gerekli görülen alanların genişletilmesi yani pik aralarının açılması resim tabanlı oldukları için çok verimli sonuçlar üretmez, böyle bir kaynakta spektrumun açılması ciddi görüntü kayıplarını da beraberinde getirmektedir.

Bu görüntü bozulmalarının telafisi sadece spektrum, dinamik olarak çizdirildiğinde mümkün olabilir. Bu kayıp AtaNMR projesinde ki yaklaşım ile giderilmiştir.

#### **3. MATERYAL VE YÖNTEM**

#### **3.1. Spektrumlar ve Özellikleri**

NMR spektrumları iki farklı yöntemle kaydedilmektedir. Bunlardan birincisi Continuous Wave (Değişken Dalga) yöntemidir. Bu yöntemle spektrum alınırken rezonans frekansı sabit tutulur buna karşılık manyetik alan şiddeti değiştirilir (Alan Tarama). Böylece numunede bulunan protonlar tek tek, sırayla rezonans olurlar. Bu yöntemle spektrum almak yaklaşık olarak 5 dakika kadar sürer. Bu yöntem günümüzde artık çok az kullanılmaktadır. İkinci ve günümüzde popüler olan çok kullanılan yöntem ise Fourier Transform yöntemidir. Bu yöntemde ise manyetik alan şiddeti sabit tutulurken protonların rezonans olmaları için gerekli olan tüm frekanslar aynı anda numune üzerine gönderilir yani; tüm protonlar aynı anda rezonansa getirilir. Daha sonra yapılan analizler sonucunda spektrum oluşturulur. Bu yöntemle spektrum almak birkaç saniye sürer (Balcı 2004).

Çok sayıda veri okunduğundan kayıt ortamlarında (Hard Disk, Floppy vb.) daha az yer kaplaması için kaydedilmeleri esnasında binary kayıt formatı tercih edilir. FID olarak belirtilen kayıt dosyalarının boyutları oldukça küçüktür. Örneğin FID dâhil diğer dosyaları ile birlikte 68 KB'lık yer kaplayan bir spektrum TXT formatında kaydedildiğinde 303 KB yer kaplamaktadır.

#### **3.2. Varian Gemini 200 Format Sisteminin Özellikleri**

Bir floppy disk, manyetik olmayan bir plastik kılıf içerisine yerleştirilmiş ince, manyetik bir plastik parçadır. Floppy disk bilgisayarlarda güvenilir bir şekilde veri ve bilgi depolamanın bir yolu olarak ticari anlamda 1971 yılında kullanılmaya başlanmıştır. Floppy diskleri okumak, yazmak veya silmek için bir "floppy disk sürücü"'süne ihtiyaç duyulur.

İlk kullanılan floppy diskler 12" ve 8" çapındadırlar. Daha sonra 5¼"'lik floppyler ardından da 3½"'lik floppyler kullanıldı. Floppy disklerin bilgi depolama kapasiteleri zaman içerisinde çok değişmiştir. Örneğin bu kapasite International Business Machines Corporation (IBM) tarafından 1971'de ilk üretilen 8"'lik IBM 23FD modelinde 80 KB iken 1997 yılında üretilen 3½"'lik LS-240 modelinde 240 MB'ta kadar ulaşmıştır (Engh 1981).

Bu araştırmanın yürütülmesi esnasında ilgilenilen 5¼"'lik floppy diskler ise 1976, yılında ilk defa üretildiklerinde 110 KB kapasiteye sahip iken 1978 yılında Double Density (DD) 5¼'ler ile kapasite 360 KB'ye (Sollman 1978; Holley 2007), 1982 yılında Quad Density (QD) ile 720 KB'ye ve High Density (HD) ile 1,2 MB'ye çıktı. 1986 yılında son üretilen ve 100 MB kapasiteli olan 5¼'lik Perpendicular modeli ise piyasaya sürülmedi (Disk/Trend Report 1986).

Atatürk Üniversitesi Fen-Edebiyat Fakültesi Kimya Bölümünde bulunan Varian Gemini 200 MHz NMR cihazının kayıt için kullandığı floppyler 5¼"'lik DD, 720 KB'lik disklerdir. Gemini 200 tarafından kullanılan floppyler özel olarak Gemini sürücüler tarafından formatlanır ve okunurlar. Bu nedenle de bunlara "Gemini 200 Floppy Diskleri" denir. Özel olarak formatlandıkları için diğer ortamlarda (DOS, Windows, Mac, Unix veya Linux ortamlarında) okunmaları mümkün değildir.

Gemini için formatlanmış bir diskin kapasitesi ve formatı Windows veya DOS uygulamaları tarafından kullanılan floppylerden farklıdır. Bir Gemini Floppy sadece Gemini yazılımı ve sürücüsüyle formatlanabilir ve yazılabilir. Maksimum depolama kapasitesi ise tek bir floppyde 10 proton FID dosyası veya 5 karbon FID dosyasıdır.

#### **3.2.1. Varian Gemini 200 dosyalarının analizi**

Varian Gemini 200 NMR sistemi spektrum aldığında floppy diske DSK5 isimli bir klasör açar ve bu klasörde DSK5\İsim#\ şeklinde oluşturulan alt klasörün içine 5 farklı dosya kaydeder. Bu dosyaların isimleri şöyledir: ACQPAR, DISPAR, FIDFIL, PRCPAR, TEXT.TXT'dir.

| Dosya Adı       | Tiirii        |
|-----------------|---------------|
| <b>ACQPAR</b>   | <b>Binary</b> |
| <b>DISPAR</b>   | <b>Binary</b> |
| <b>FIDFIL</b>   | <b>Binary</b> |
| <b>PRCPAR</b>   | <b>Binary</b> |
| <b>TEXT.TXT</b> | Text          |

**Çizelge 3.1.** Varian Gemini 200 sistemine ait dosyalar ve türleri

Bu dosyalardan TEXT.TXT hariç diğer beş tanesi "binary" dosyadır (Çizelge 3.1) ve bilinen editörlerle açılamazlar. Bu dosyalardan FIDFIL dosyası NMR verilerini içermektedir. Hangi radyo frekansına karşılık hangi şiddette bir pik elde edildiğini gösterir. TEXT.TXT dosyası ise spektrumun alındığı laboratuarın adresini içerir. Diğer dosyalar ise FID dosyasındaki verilerden faydalanılarak spektrumun çizilmesi için gerekli olan parametreleri içermektedir.

#### **3.2.2. Varian Gemini 400 dosyalarının analizi**

Varian firması 400 MHz NMR cihazlarında kayıt sisteminde değişikliğe gitmiş ve dosyalarının sayısını ve ismini değiştirmiştir. Dosya sayısı 5'ten 4'e inmiş ve isimleri de: FID, LOG, PROCPAR ve TEXT olmuştur. Burada ise sadece FID dosyası "binary" dosyadır (Çizelge 3.2), diğerleri bilinen editörlerle açılabilir ve izlenebilirler.

FID dosyası Gemini 200 sisteminin FIDFIL dosyasına karşılık gelmekte ve NMR verilerini içermektedir. Hangi radyo frekansına karşılık hangi şiddette bir pik elde edildiğini gösterir. TEXT dosyası ise alınan spektrumun hangi tür NMR spektrumu

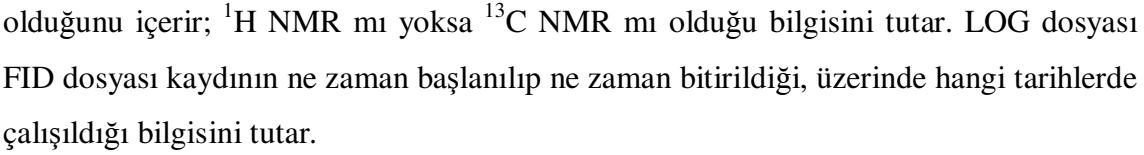

| Dosya Adı       | Türü          |
|-----------------|---------------|
| FID             | <b>Binary</b> |
| <b>LOG</b>      | Text          |
| <b>PROPCAR</b>  | Text          |
| <b>TEXT.TXT</b> | Text          |

**Çizelge 3.2.** Varian Gemini 400 sistemine ait dosyalar ve türleri

PROCPAR dosyası ise FID dosyasında kayıtlı olan bilgileri spektruma dönüştürmek için gerekli olan parametreleri içerir (Thermo Fisher Scientific 2008). PROCPAR dosyası olmazsa FID dosyasının okunması mümkün olmaz.

### **3.3. MestreC Programının Özellikleri**

MestreC programı FID dosyalarını okuyan ve bilinen NMR spektrumlarına dönüştürebilen bir editördür. Spektrum oluşturmanın yanı sıra piklerin integralini de alabilir. Eğer spektrumun standart noktası kaymışsa spektruma standart ilave edebilir. Pik işaretlendiği zaman özelliklerini belirtebilir. Ayrıca piklerin üzerine açıklama yazılmasına imkân tanır. Programın esnek özelliklerinden bir tanesi de çizilmiş spektrumun istenildiğinde export edilebilmesidir.

Spektrumun oluşturulması, standart noktasının belirlenmesi ve spektrum verilerinin \*.txt dosyası şeklinde export edilebilmesi çok önemli olduğundan programın bu özellikleri çalışmada kullanılmıştır.

#### **3.3.1. Spektrumun export edilmesi**

MestreC'de açılmış olan spektrum FID dosyası eğer istenirse export edilerek text dosyasına, fotoğraf dosyasına, binary dosyaya veya eğer spektrumun integrali alınmışsa LUM uzantılı dosyaya dönüştürülebilir. Export etme, spektrum grafiğinin görüntüsünü veya grafiği oluşturan verileri, güncel sisteme ait programlar tarafından okunabilecek formata dönüştürme işlemine denir.

Örneğin; FID dosyası TXT formatında export edildiğinde \*.txt uzantılı bir dosya oluşturulur. Bu dosya herhangi bir metin editörü tarafından okunabilir ve değiştirilebilir. FID dosyası fotoğraf dosyası olarak export edildiğinde \*.jpg, \*.gif vb. uzantılı bir dosya elde edilir ve bu resim dosyası herhangi bir grafik izleme programıyla açılabilmektedir.

Bu işlemi yapmak için spektrum dosyaları MestreC ile açıldıktan sonra (Şekil 3.1) File menüsünden Export File alt menüsüne ulaşılır. AtaNMR'da kullanılan dosyalar TXT formatında olduğu için açılan alt menüden ASCII seneği seçilerek "Export As ASCII Options" iletişim kutusu açılır. Burada gerek ayarlar yapıldıktan sonra onay düğmesi tıklanarak FID dosyası TXT formatında kaydedilmiş olur.

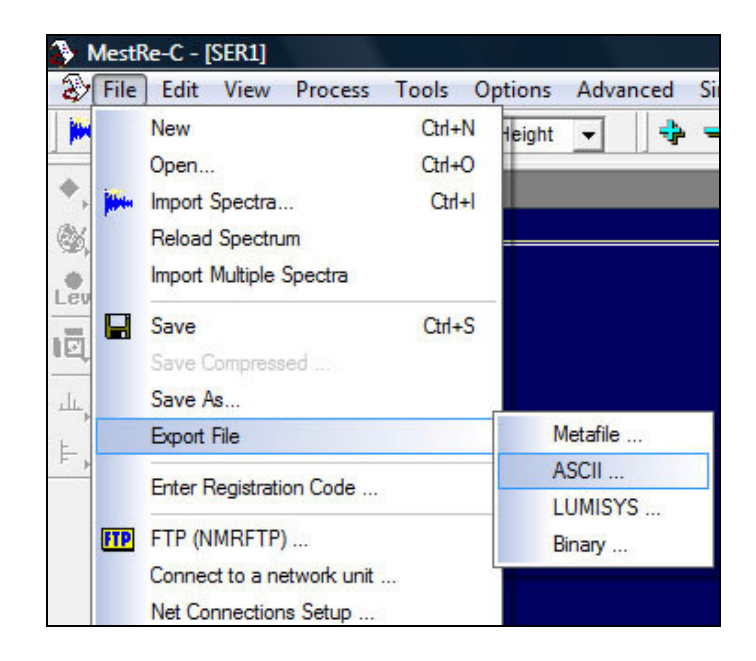

Ş**ekil 3.1.** MestreC programı ile FID dosyasının export edilmesi

#### **3.3.2. Export edilmi**ş **dosya içeri**ğ**inin analizi**

Export edilmiş dosya, spektrum grafiğini oluşturan verilerin, güncel sisteme ait programlar tarafından okunabilecek formata dönüştürülerek meydana gelen dosyalardır. Eğer Export File komutunda ASCII seçeneği seçilirse FID dosyası TXT formatında bir dosyaya dönüşür.

Export edilerek TXT formatına dönüştürülmüş dosya iki bölümden oluşmaktadır. Bu bölümlerden ilki spektrumun genel özelliklerini içerirken, ikinci bölüm ise spektrum grafiğini oluşturan verileri içermektedir.

Grafiği oluşturan veriler; ppm değerlerini ve bu değerlere karşılık gelen frekans değerinden oluşan iki sütunlu bir listedir. Export edilerek text dosyasına dönüştürülmüş 16.384 satırdan oluşan FID dosyasının başlangıç kısmı Şekil 3.2'de görülmektedir.

| None<br>Number of points (Real) = $16384$<br>Spectral Width $(Hz) = 3004.23071$<br>Spectrometer Frequency (MHz) = 199.82690<br>Lowest Frequency $(Hz) = -1.00000$<br>Digital Filter (points) = $0.000$ |            |  |
|----------------------------------------------------------------------------------------------------|------------|--|
| 15.02916                                                                                                    | $-0.08992$ |  |
| 15.02824                                                                                                    | $-0.10153$ |  |
| 15.02733                                                                                                    | $-0.07173$ |  |
| 15.02641                                                                                                    | $-0.02195$ |  |
| 15.02549                                                                                                    | -0.05568   |  |
| 15.02457                                                                                                    | $-0.06963$ |  |
| 15.02366                                                                                                    | $-0.03347$ |  |
| 15.02274                                                                                                    | $-0.06011$ |  |
| 15.02182                                                                                                    | -0.06444   |  |

Ş**ekil 3.2.** Export edilerek text dosyasına dönüştürülmüş FID dosyasının başlangıç kısmının görünüşü

Çizelge 3.3'de export edilerek text dosyasına dönüştürülmüş FID dosyasının başlangıç kısmında bulunan terimler ve bu terimlerin kısa tanımları bulunmaktadır.

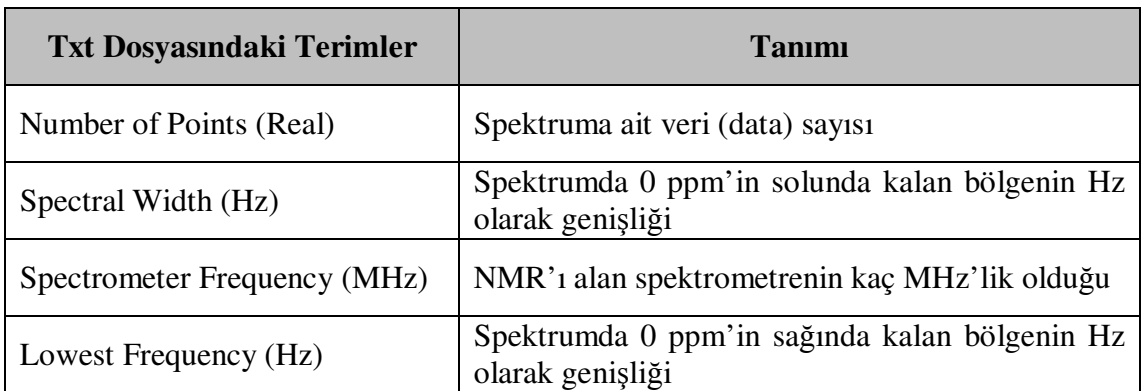

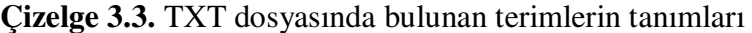

FID dosyasından export edilerek elde edilen text dosyası üzerindeki veriler analiz edilerek spektruma ait bazı sonuçlar elde edilebilmektedir. Bu sonuçlar formülleri ve örnekleri ile birlikte aşağıda gösterilmektedir.

Şekil 3.2'de gösterilen örnekte spektrumun yukarı alandaki genişliği (YAG) aşağıdaki formül ile bulunur:

 $YAG = \frac{\text{Spectral With (Hz)}}{\text{Spectrumeter Frequency (MHz)}}$ 

$$
YAG = \frac{3004,23071}{199,82690} = 15,03416
$$
ppm'dir

Yine aynı spektrumun aşağı alandaki genişliği (AAG) aşağıdaki formül ile bulunur:

$$
AAG = \frac{\text{Lower frequency (Hz)}}{\text{Spectrumeter Frequency (MHz)}}
$$

$$
AAG = \frac{-1,00000}{199,82690} = -0,005
$$
ppm'dir

Yukarıdaki formüllerden elde edilen sonuçlar toplanarak spektrumun toplam genişliği (TG) elde edilir. Yani;

$$
TG = YAG + AAG
$$

#### $15,03416 + 0,005 = 15,03916$  ppm'dir

Spektrumu oluşturan toplam veri (data) sayısı (Number of Points (Real)) = 16.384 satırdır.

Eğer satır sayısı ppm sayısına bölünürse bir ppm'e düşen veri sayısı bulunur. Yani;

$$
\frac{\text{Number of Points (Real)}}{\text{Ppm says}} = \frac{16384,00000}{15,03916} = 1089,42 \text{ data}
$$

#### **3.4. ASP. NET'in Genel Özellikleri**

ASP.NET, işletme-sınıf uygulamaları geliştirmek için ihtiyaç duyulan bütün servisleri sağlayan bir birleşmiş web platformudur. ASP.NET .NET Framework üzerinde kurulmuştur, bu yüzden bütün .NET Framework özelliklerini ASP.NET uygulamalarında kullanmak mümkündür. Uygulamalar Visual Basic ve C# içeren, ortak dil çalışma platformu (CLR) ile uyumlu herhangi bir dille yazılabilir (Microsoft Developer Network 2007).

ASP.NET, .Net Framework çatısı altında çalışmakta ve işletim sistemi ile bütünleşik bir yapı oluşturmaktadır. İşletim sistemi üzerinde çalışan form uygulamalarının kullanabildiği nesneleri olduğu gibi kullanabilmekte, .Net'in sahip olduğu diğer tüm nesnelere erişebilmekte ve yeni nesneler türetebilmektedir. ASP.NET sunucu tarafında çalışan uygulamalar ile istemci tarafında çalışan uygulamaları çok iyi bir şekilde birleştirmektedir.

Sunucu tarafında saklanan içeriği istemci tarafında kullanılan sistemin özelliklerine göre faklı biçimlerde sunmaktadır. Böylece istemci tarafında gerçekleşerek işlemi hızlandıran uygulamalar varsa bunu tespit edip uygulama özelliğine sahiptir. İstemci tarafında kullanılan sisteme göre farklı içerikler sunma, işlemi hızlandıran uygulamaları tespit etme gibi işleri yaparken yazılım geliştiricinin ayrıca bir işlem yapmasına gerek kalmaz (Çankaya 2002).

AtaNMR projesinde web tabanlı programlama dili olarak ASP.NET'in seçilmesinin en önemli sebeplerinden birisi dinamik olarak resim oluşturmaya imkân vermesidir. Dinamik olarak resim oluşturma, TXT dosyasından alınan verilere göre her seferinde farklı bir görüntü çizmesi anlamına gelmektedir. Klasik ASP uygulamalarında bunu yapmak için 3. parti şirketlerin ücret karşılığında sundukları hazır bileşenlerini kullanmak gerekmektedir. Aksi takdirde çok zahmetli kodlar yazarak mümkün olabilmektedir. ASP.NET'in içerisinde barındırdığı hazır kütüphaneler ile bu işlemi uzun uzun kodlama yapmaya gerek kalmaksızın kolayca yapmak mümkün olmuştur. .NET Framework, ASP.NET uygulamalarında dinamik olarak resim oluşturmak için gelişmiş birçok sınıf ve metot içerir (Gedik 2004).

#### **3.4.1. ASP.NET dosya yapısı**

Internet Information Server (IIS)'a sahip Web Server (sunumcu bilgisayar) üzerindeki HTML kod ve kontrolleri içeren yapıya Web Form adı verilmektedir. Web Formlar iki ayrı dosya içerir. Bu dosyalar ASPX dosyaları ve bu dosyalara destek veren kod dosyalarıdır.

ASP.NET belgeleri ASPX yapısını kullanırlar. ASPX belgesi, HTML tarafından oluşturulmuş kullanıcı ara birimini istemci bilgisayara yollarken; kod ve kontroller Web Server'da yani sunumcu bilgisayarda kalarak kullanıcı ara birimine destek verirler. Bu işlem klasik web sayfası ile ASPX web sayfası arasındaki farkı ortaya çıkarır (İnan ve Demirli 2005).

Kod dosyaları ise sunucu tarafından çalıştırılacak kodu içeren belgedir ve kullanılan dile göre, ".aspx.cs" (C#) veya ".aspx.vb" (VB.NET) olabilmektedirler. Bu yaklaşım ile yazılımcı kodunu yordamsal programlama ilkelerinden çok, 'bir sayfa yüklenince' veya 'bir düğmeye basılınca' gibi oluşabilecek olaylara gereken tepkiyi verebilecek biçimde geliştirir.

ASP.NET'in kullandığı diğer belge türleri arasında ascx, asmx, ashx, master, sitemap, skin ve config sayılabilirler (Wikipedi).

```
<%@ Page Language="C#" %>
  <!DOCTYPE html PUBLIC "-//W3C//DTD XHTML 1.0 Transitional//EN"
  "http://www.w3.org/TR/xhtml1/DTD/xhtml1-transitional.dtd">
\exists <script runat="server">
       protected void Page Load(object sender, EventArgs e)
       \left\{ \right.\overline{\phantom{a}}\frac{1}{2} </script>
\exists <html xmlns="http://www.w3.org/1999/xhtml" >
\frac{1}{\Box} <head runat="server">
       <title>Untitled Page</title>
 -\langle/head>
| <body>
      <form id="form1" runat="server">
Ė
      <div>
h
       \langle/div>
       \langle / \text{form} \rangle-\langle/body\rangle-\langle / \text{html} \rangle
```
Ş**ekil 3.3.** C# dilinde yazılmış ASP.NET dosya içeriği örneği

Şekil 3.3'de C# dilinde yazılmış ASP.NET dosya içeriği örneği görülmektedir. ASPX sayfası başlık, kod ve içerik olmak üzere üç ana bölümden oluşmaktadır. Başlık kısmı "<%@" ve "%>" ayracı arasında yer alır ve sayfanın dilini belirtir. Sayfanın kod kısmı ise "<script>" ve "</script>" etiketleri arasında yer almaktadır ve web sayfasının programlandığı kısımdır. Eğer istenirse kod kısmı ASPX sayfasıyla aynı ismi taşıyan fakat uzantısı \*.aspx.cs (eğer VB dili ise \*.aspx.vb) olan ayrı bir dosyada da tutulabilir. Üçüncü ve son kısım olan içerik ise "<html>" ve "</html>" etiketleri arasında yer almaktadır. Bu kısım web sayfasının biçimsel özelliklerinin yazıldığı kısımdır.

#### **3.5. SQL Server 2005 Veritabanının Özellikleri**

Microsoft SQL Server 2005; karmaşık veri depolama uygulamalarında güvenli bir şekilde çalışan ve kurumlara güvenilir ve kapsamlı bilgiye erişim hizmeti sağlayan, tümleşik veri yönetim ve analiz yazılımıdır (Microsoft SQL Server 2007). SQL Server 2005, bütünleşik iş zekâsı (BI) araçlarıyla veri yönetimi sağlayan kapsamlı bir veritabanı platformudur. SQL Server 2005 veritabanı motoru, yüksek kullanılabilirliğe ve performansa sahip veri uygulamalarını oluşturup yönetmeye imkân vererek, güvenli ve güvenilir depolama sağlar.

SQL Server 2005'de analiz, raporlama, bütünleşme ve uyarı servislerinin en iyi özelliklerini birleştirir. Kullanıcıların skor kartlar, paneller, Web servisleri ve mobil aygıtlar yoluyla istedikleri her yerden, internet aracılığıyla, veriyi yönetmesine ve analiz etmesine yardım eder.

Microsoft Visual Studio, Microsoft Office System ve Business Intelligence Development Studio gibi yeni geliştirme araçları ile sıkı uyumu, SQL Server 2005'i diğer veri tabanlarından farklı kılar. SQL Server 2005, geliştirici, veritabanı yöneticisi, bilgi çalışanı veya karar alıcıların verilerden daha fazla değer almasına yardım eder (Microsoft 2007).

#### **3.6. AtaNMR Spektrum Ar**ş**ivi**

AtaNMR (**Ata**türk Üniversitesi **NMR** Spektrum Arşivi); NMR spektrumlarının yer aldığı web tabanlı ilk Türkçe spektrum arşividir. AtaNMR'ın giriş sayfası EK 1'de gösterilmektedir.

AtaNMR web tabanlı olması özelliği ile bilgisayara indirme ve kurmaya gerek duymaksızın, NMR spektrumlarını dünya üzerindeki tüm bilimcilerle paylaşır. Bu kişilerin internete bağlanabilen bir bilgisayar kullanmaları yeterlidir.

Kullanıcılar, kendi araştırmaları sonucu ürettikleri NMR spektrumlarına ait FID sinyallerini, web ara yüzünü kullanarak AtaNMR'a gönderip diğer bilimcilerle paylaşma imkânına sahiptirler. Bu bağlamda AtaNMR, dünya üzerindeki kimyacıları buluşturan ve bu kişilere fikir alışverişi olanağı sunan bir NMR spektrumu paylaşım platformudur.

AtaNMR'ı diğer spektrum arşivlerinden üstün tutan özelliği ise; kullanıcılara spektrum grafiklerini inceleme olanağı sunmasıdır. Kullanıcılar grafiği incelerken, daha detaylı görmek isteği bir piki büyüterek inceleyebilir. AtaNMR'da spektrum grafikleri resim dosyası olarak saklanmadığı için büyütme işleminde çözünürlük kaybı yaşanmaz. Spektrum grafiğine ait veriler bir TXT dosyasından okunur ve her büyütme işlemi için grafik yeniden çizdirilir. Ekranda sadece iki ppm değeri kalıncaya kadar büyütme işlemi yapılabilir ve bu işlem grafiği %3.276.800 kat büyütmek demektir.

Grafiği inceleyen kullanıcılar bu grafik hakkındaki görüşlerini yine web ara yüzünü kullanarak paylaşabilir ve incelediği spektrumu istediği bir arkadaşına tavsiye edebilir.

AtaNMR, arşivinde sakladığı NMR spektrumlarını kullanıcıları ile paylaşırken kullanıcılar spektrumları incelerken, spektruma ait görüşlerini bildirirken veya spektrumu arkadaşına tavsiye ederken yaptığı tüm işlemler üyelik gerektirmeksizin herkesin kullanımına açıktır. Ancak, kullanıcılar kendi çalışmaları sonucu ürettikleri FID sinyallerini gönderebilmek için sisteme üye olmaları gerekmektedir. Bu üyelik için herhangi bir ücret talep edilmemektedir.
## **3.7. AtaNMR'ın** İş**leyi**ş**i ve Özellikleri**

## **3.7.1. Üyelik i**ş**lemleri**

Üyelik işlemleri kullanıcılara, AtaNMR'a müdahale etme yetkisi tanır. Sistem yöneticisinin editör olarak yetkilendirdiği kişiler, sisteme yüklenen NMR spektrumlarını kontrol etme ve spektrumların yayımlanması için onaylama işlemlerini yapmaktadırlar.

Sisteme NMR yüklemek isteyen bir kişinin üye olması gerekmektedir. Üyelik oldukça kolay ve ücretsizdir. Aşağıda üyelikle ilgili olan üye girişi, yeni üye kaydı ve üye bilgilerinin güncellenmesi işlemleri anlatılmaktadır.

## **3.7.1.a. Üye giri**ş**i**

Sisteme giriş yapmak için Ana Sayfadaki "Üye Girişi" bağlantısı tıklanarak üyelik işlemleri ana sayfasına ulaşılır. Kullanıcı sisteme üye ise bu sayfada bulunan forma (Şekil 3.4) "Kullanıcı Adı" ve "Parola" bilgilerini girip "Giriş" düğmesini tıklar.

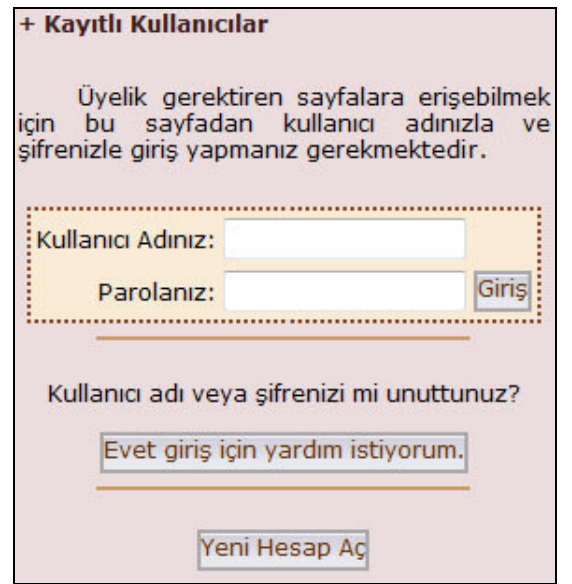

Ş**ekil 3.4.** Üye giriş ekranı

Kullanıcı, üyelik bilgilerinden herhangi birini unutmuş veya kaybetmiş ise "Evet giriş için yardım istiyorum" düğmesini (Şekil 3.4) tıklar. Açılan formdaki (Şekil 3.5) alana sisteme üye olurken verdiği e-mail adresini girerek "Gönder" düğmesini tıklar. Kullanıcının üyelik bilgileri e-mail adresine gönderilir.

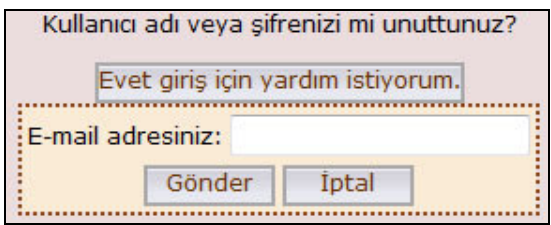

Ş**ekil 3.5.** Şifre hatırlatma ekranı

## **3.7.1.b. Yeni üye kaydı**

Üye olmak için Ana Sayfadaki "Üye Girişi" bağlantısını tıklayarak üyelik işlemleri ana sayfasına ulaşılır. Kullanıcı sisteme kayıtlı değilse "Yeni Hesap Aç" bağlantısını tıklayarak "Üye Kayıt Formu" sayfasına (Şekil 3.6) ulaşır. Bu form doldurulurken dikkat edilmesi gereken alanlar aşağıda belirtilmiştir:

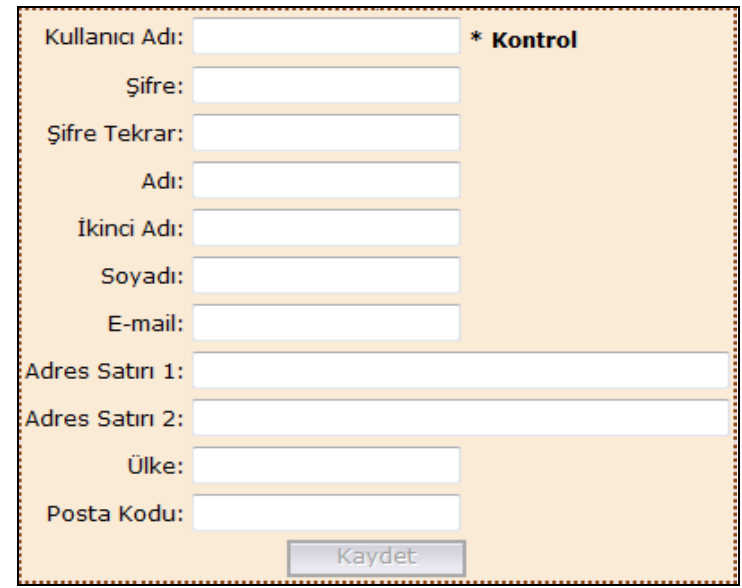

Ş**ekil 3.6.** Yeni üye kayıt ekranı

• **Kullanıcı Adı**: Her bir kullanıcı için özel olan bir alandır. Üyelik işlemlerinde kişiyi tanımak için kullanılır. Kullanıcı Adı seçerken Türkçe karakter kullanılmamalıdır. Kullanıcı Adı alanı girildikten sonra diğer alana geçildiğinde sistem otomatik olarak geçerliliğini kontrol eder. Eğer sisteme kayıtlı başka bir kullanıcının seçtiği bir ifade ise (Şekil 3.7) veya içerisinde kullanılması yasak karakterler var ise (Şekil 3.8) sistem anında "Geçersiz" uyarısını vererek kullanıcıyı uyarır. Bu şartların dışında ise (Şekil 3.9) "Geçerli" mesajını vererek işleme devam edilir.

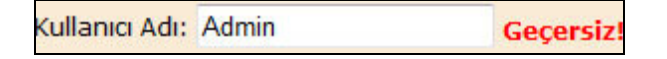

Ş**ekil 3.7.** Geçersiz (sisteme kayıtlı) kullanıcı adı örneği

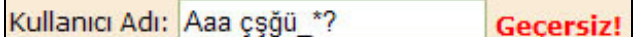

Ş**ekil 3.8.** Geçersiz (hatalı karakter içeren) kullanıcı adı örneği

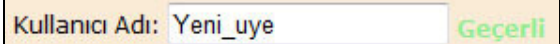

Ş**ekil 3.9.** Geçerli kullanıcı adı örneği

• Ş**ifre**: Sisteme giriş işleminde kullanılan bir alandır. Kullanıcının çevresindeki kişilerin görmesini engellemek için bu alana girilen bilgiler gizlenir. Kullanıcı girdiği şifreyi görmediği için doğru girildiğinden emin olsun diye şifrenin bir sonraki alana tekrar girilmesi istenir (Şekil 3.10).

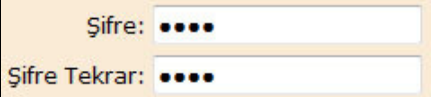

Ş**ekil 3.10.** Şifre giriş örneği

• **E-mail**: Kullanıcı bu alana geçerli bir e-mail adresini girmesi gerekir. Böylece sistem kullanıcıyı bilgilendirirken bu adres ile iletişim kuracaktır.

Form, yukarıda belirtilen kurallar da göz önüne alınarak uygun bir şekilde doldurulduktan sonra "Kaydet" düğmesi tıklanarak işlem tamamlanır. Üye kayıt işleminin başarıyla tamamlandığı ekrana gelen mavi renkli bilgilendirme yazısıyla kullanıcıya bildirilir. Kullanıcı artık sahip olduğu kullanıcı adı ve şifresiyle sisteme giriş yapabilecek ve spektrumlarını gönderebilecektir.

## **3.7.1.c. Üye bilgilerinin güncellenmesi**

Sistem, kayıtlı kullanıcı sisteme giriş yaptıktan sonra, kullanıcıya kişisel bilgilerini güncelleme veya şifresini değiştirme imkânı verir. Bu işlem için "Kullanıcı Menüsü"'nden (Şekil 3.11) "Profil Düzenle" bağlantısını tıklayarak "Kullanıcı Profili" sayfasına erişir. Bilgilerinde değişiklik yapmak için "Düzenle" düğmesi tıklanır. Eski bilgileri form içerisine otomatik yerleştirilir. Böylece kullanıcı değiştirmek istemediği bilgilerini tekrar yazmak zorunda kalmaz. Yalnızca "Şifre" alanı boştur. Eğer şifre değiştirilmek isteniyorsa "Şifre" ve "Şifre Tekrar" alanları doldurularak değiştirilebilir. Eğer şifre değiştirilmek istenmiyorsa bu alanlar boş geçilir. Değişikliklerin onaylanması için "Kaydet" düğmesi, hiçbir değişiklik yapmadan sayfadan çıkmak isteniyorsa "İptal" düğmesi tıklanır.

| <b>Kullanıcı Menüsü</b> |  |  |
|-------------------------|--|--|
| <b>Abdullatif KABAN</b> |  |  |
| :: Profil Düzenle       |  |  |
| :: Nmr Yolla            |  |  |
| :: Cikis                |  |  |

Ş**ekil 3.11.** Kullanıcı menüsü

## **3.7.2. Sisteme spektrum gönderme i**ş**lemleri**

AtaNMR'ın en büyük özelliklerinden birisi de kullanıcılara spektrum gönderme imkânı vermesidir. Kullanıcılardan hiçbir ücret talep edilmeksizin, dünya üzerindeki herkese üye olmak koşuluyla kendi çalışmaları sonucu ortaya çıkan NMR spektrumlarını göndermeleri imkânı verilmektedir.

Sisteme spektrum göndermeden önce yapılması gereken bazı işlemler vardır. Bu işlemler, bileşiğin açık formülünün çizilmesi ve FID sinyalini içeren dosyaların sıkıştırılmasıdır. Spektrum gönderme sırasında ise bilgi formunun doldurulması ve dosyaların yüklenmesi işlemleri yapılır. Aşağıda spektrum gönderme işleminin nasıl yapıldığı ve hangi yolu izlediği anlatılmaktadır.

## **3.7.2.a. Bile**ş**ik formülünün çizilmesi**

AtaNMR'a spektrum göndermeden önce yapılması gereken hazırlıklardan birisi bileşik formülünün çizilme işlemidir. Bu işlem için kimyasal çizim programlarından herhangi biri (Ör. Chemdraw) kullanılır.

Formül çizme işlemi bittikten sonra çizilen formül GIF veya JPEG formatında kaydedilmelidir. Grafik dosyasına verilen isim önemli değildir. Bu grafik dosyası daha sonra dosya yükleme işleminde kullanılacaktır.

## **3.7.2.b. Dosyaların sıkı**ş**tırılması**

NMR cihazının kaydettiği ve FID sinyallerini içeren dosyalar bir klasörde tutulur. Bu klasördeki tüm dosyalar herhangi bir sıkıştırma programı (WinZip®, WinRAR) tarafından tek bir dosya halinde \*.zip veya \*.rar uzantılarından biri kullanılarak sıkıştırılır. Bu sıkıştırılmış dosyaya verilen isim önemli değildir. Bu sıkıştırılmış dosya da daha sonra dosya yükleme işleminde kullanılacaktır.

### **3.7.2.c. Spektrum gönderme bilgi formunun doldurulması**

Sisteme kullanıcı adı ve şifre ile giriş yaptıktan sonra Kullanıcı Menüsünde "NMR Yolla" linki tıklanır. Açılan sayfada (Şekil 3.12) sol tarafta spektrum gönderme bilgi formu, sağ tarafta ise kullanıcıların daha önce gönderdikleri spektrumların bilgileri bulunmaktadır.

Bileşik formülü kısmı doldurulurken formülde geçen alt simgeler köşeli parantez içerisine yazılmalıdır. Örneğin; formülün H<sub>2</sub>O şeklinde görüntülenebilmesi için bilgi formuna H[2]O şeklinde girilmelidir. Aynı kural "Hz" ve dergi bilgileri dışındaki alanlarda da geçerlidir.

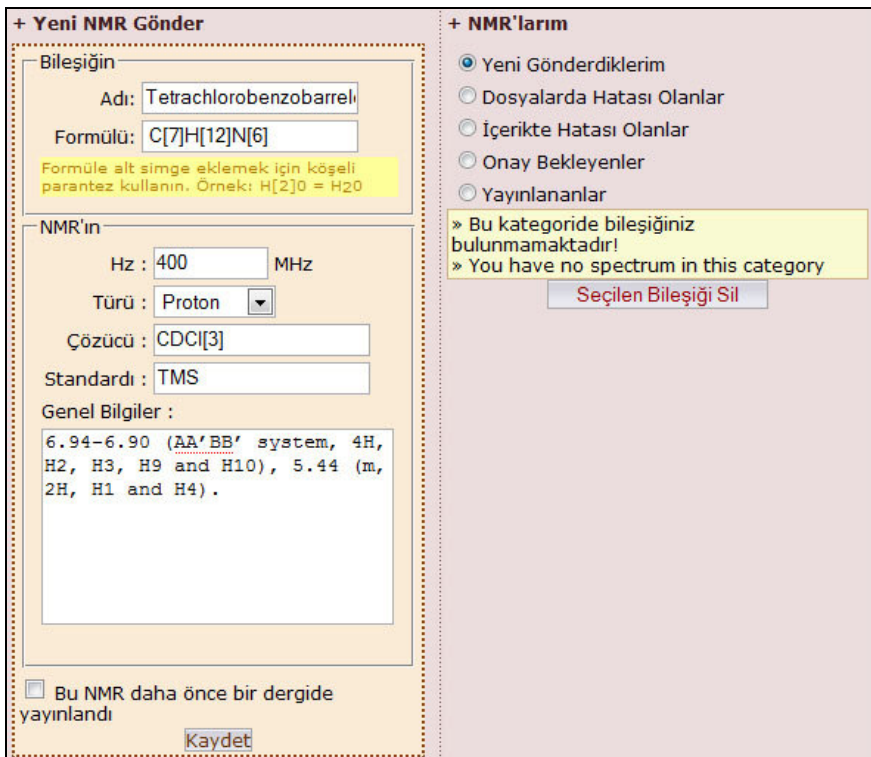

Ş**ekil 3.12.** Spektrum gönderme ekranı

## **3.7.2.d. Dosyaların yüklenmesi**

Dosya yükleme işleminden önce FID sinyallerini içeren dosyalar sıkıştırılmış ve grafiğin çizilmiş olması gerekir. Spektrum gönderme bilgi formu doldurulduktan sonra kullanıcının göndermiş olduğu spektrum sağ taraftaki "NMR'larım" kısmında, "Yeni Gönderdiklerim" seçeneği altında listelenir. Listeden gönderilen son spektrum "Seç" düğmesi tıklanarak seçilir. Seçilen bileşiğe ait dosya gönderme formu (Şekil 3.13) açılır. Açılan formda ilk alan bileşik formül resmi alanı, ikinci alan ise sıkıştırılmış dosya alanıdır. Bu alanlar kullanılarak ilgili dosyalar seçilir ve "Yükle" düğmesi

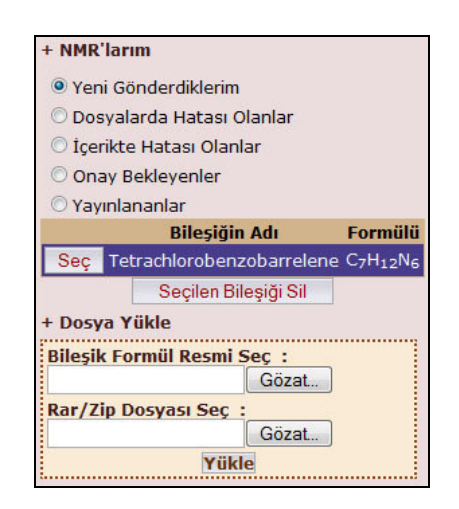

tıklanır. Böylece dosya gönderme işlemi ile birlikte spektrum gönderme işlemi tamamlanmış olur.

Ş**ekil 3.13.** Dosya yükleme ekranı

### **3.7.3. Spektrumların yayımlanması**

Bileşik spektrumunun sistemde yayımlanması için editörler tarafından incelenmesi ve onaylanması gerekir. Bu işlem farklı yetkilere sahip iki editör tarafından yapılmaktadır. Birinci editör spektrumların yüklenen dosyalarını inceleyen Teknik Editördür (TE). İkinci tür editör olan Bilimsel Editör (BE) ise yüklenen spektrumlara ait bilgileri inceler.

TE, gönderilen sıkıştırılmış dosyayı bilgisayara indirir, açar, sistemin okuyabileceği formata dönüştürür ve sisteme yeniden yükler. Bu dönüştürme işlemi başarılı olursa, gönderilen dosyaların hatasız olduğuna karar vererek bileşiği onaylar.

Bu işlem için TE kendisine verilen yetkili kullanıcı hesabını kullanarak sisteme giriş yapar. Yönetici Menüsü'nden (Şekil 3.14) NMR Düzenle linkini tıklayarak Yönetici NMR Sayfasını açar. Bu sayfanın (Şekil 3.15) sol tarafında kategoriler halinde sisteme yüklü olan tüm spektrumların listesi bulunur.

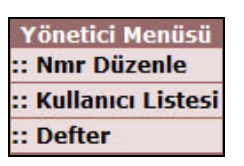

Ş**ekil 3.14.** Yönetici menüsü

Kullanıcıların gönderdikleri yeni spektrumlar "Yeni" kategorisi altında listelenir. İncelenmek istenen spektrum ilgili satırdaki "Seç" bağlantısı kullanarak seçilir. Seçilen spektrumun özellikleri ve kullanıcının sisteme gönderdiği spektruma ait veri dosyaları sayfanın sağ tarafında görüntülenir.

TE yüklenmiş olan veri dosyalarını indirmek için sol taraftaki listede ilgili spektrumun "Fid" bağlantısını kullanır. İndirdiği sıkıştırılmış dosyayı açarak içerisinde FID sinyalinin bulunduğu dosyalara erişir. Bu dosyaları MestreC programı ile açarak çalıştırılabilirliğini kontrol eder.

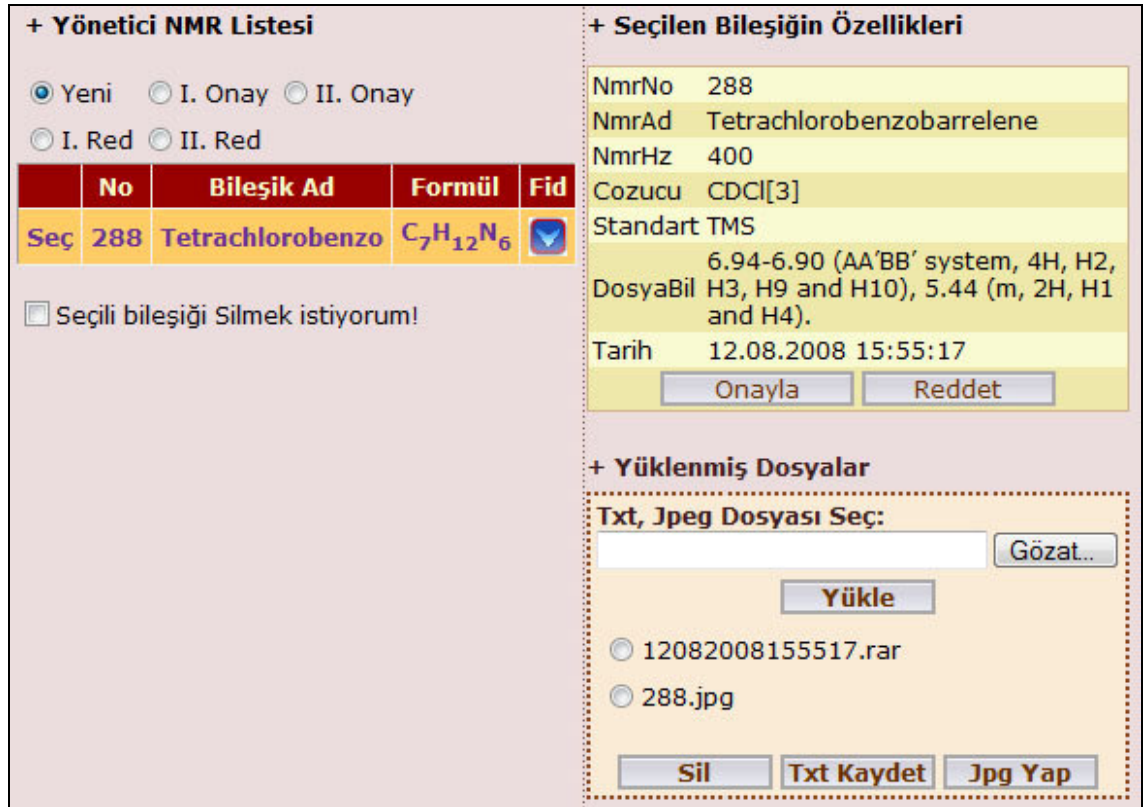

Ş**ekil 3.15.** Teknik editör yönetim ekranı

Spektrum grafiğinde bir problem yoksa yine MestreC programını kullanıp grafiği AtaNMR'ın anlayabileceği formata çevirir ve "Yüklenmiş Dosyalar" (Şekil 3.16) kısmını kullanıp sisteme yükler. Yüklenen TXT formatındaki dosya seçilir ve "Txt Kaydet" düğmesi tıklanarak kaydedilir. Bu işlemin amacı yüklenen dosyanın spektruma ait TXT dosyasını sisteme tanıtmaktır.

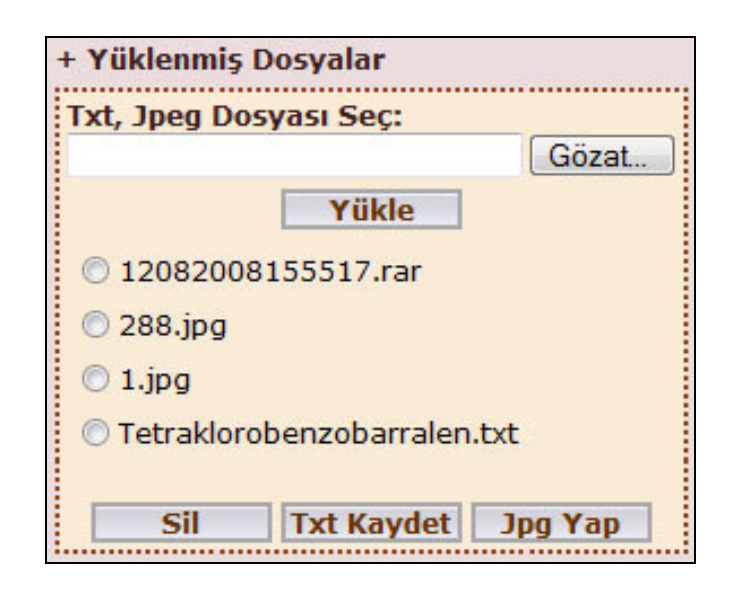

Ş**ekil 3.16.** Yüklenmiş dosyalar ekranı

Eğer yüklenmiş formül resmi yanlış çizilmiş veya hiç yüklenmemişse TE yeni bir formül resmi çizerek yine bu kısımdan sisteme yükler. Yüklenen resim dosyasının formül resmi olduğunu sisteme belirtmek için dosya listeden seçilir ve "Jpg Yap" düğmesi tıklanır. Buradaki herhangi bir dosyayı silmek için de dosya seçilir ve "Sil" düğmesi tıklanır.

TE dönüştürme ve yükleme işlemlerinden sonra spektrumun gönderilen dosyalarda teknik bir problem olmadığına kanaat getirdikten sonra Seçilen Bileşiğin Özellikleri kısmındaki "Onayla" düğmesini tıklayarak işlemini tamamlar.

Onaylanan spektrumlar, ikinci editör olan Bilimsel Editörler (BE)'in ekranında, "Onay Bekleyenler" seçeneği altında listelenir. Editör, gönderilen bileşiğe ait bilgileri ve yazılan yorumları inceler. Bu bilgilerin geçerli olduğuna kanaat getirdikten sonra bu bileşiği onaylar. İkinci editörün de onayını alan spektrum sistemde yayımlanır.

BE onay bekleyen spektrumları görebilmek için Editör Menüsünden (Şekil 3.17) "NMR Onayla" bağlantısını tıklayarak Editör NMR Listesi sayfasını (Şekil 3.18) açar. Spektrumu incelemek ve özelliklerini görmek için ilgili satırdaki "Seç / NMR Gör" düğmesini tıklar.

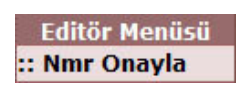

Ş**ekil 3.17.** Editör menüsü

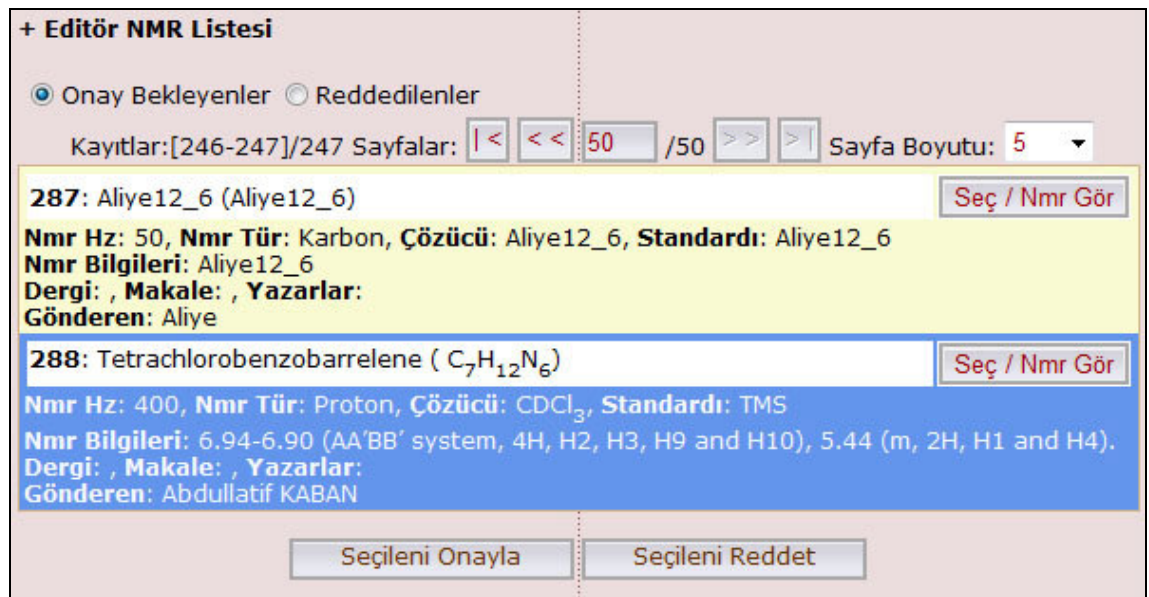

Ş**ekil 3.18.** Bilimsel editör yönetim ekranı

Açılan pencerede spektruma ait bilgilerle grafiği karşılaştırır. Aynı ekranda düzeltilmesi gereken bilgileri düzelterek "Güncelle" düğmesini tıklayarak değişiklikleri kaydeder. BE spektrumun sistemde yayımlanmasına karar verirse tekrar Editör NMR Listesi sayfasına dönerek "Seçileni Onayla" düğmesini tıklar. Spektrumun yayımlanmamasına karar verirse "Seçileni Reddet" düğmesini tıklar.

BE tarafından onaylanan spektrumlar sistem tarafından "Onay Bekleyenler" listesinden çıkarılır ve yayımlanmaya başlar. Tüm bu işlemleri özetlemek amacıyla sistemi anlatan işlem akış şeması ve işlem basamakları aşağıdaki şekillerle ifade edilmiştir.

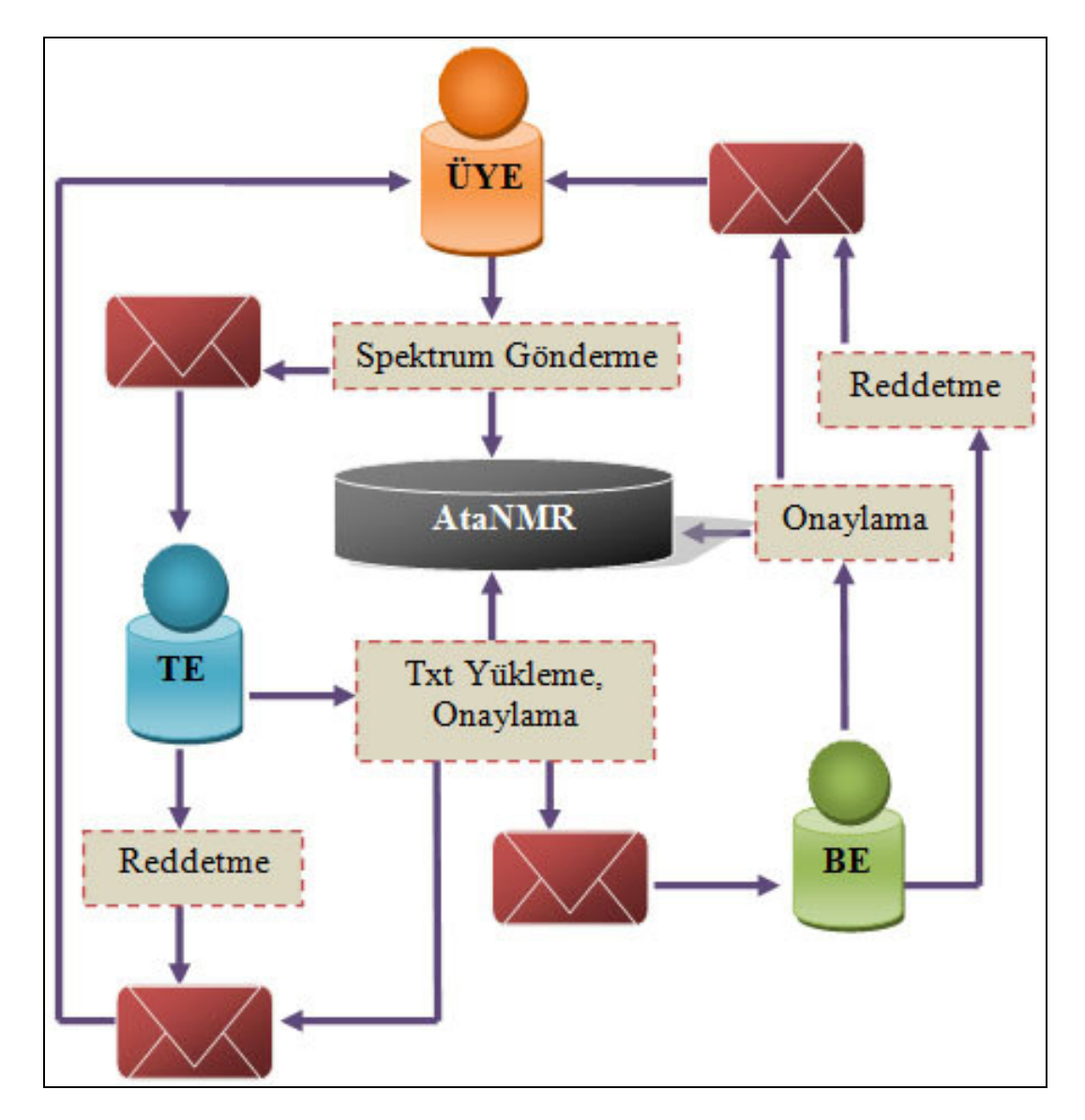

Ş**ekil 3.19.** Spektrum gönderme, onaylama ve yayımlama işlem akış şeması

Şekil 3.19'da AtaNMR spektrum arşivinde gerçekleşen olaylar işlem akış şeması ile gösterilmiştir. İşlem akış şemasında gerçekleşen olaylar:

- Spektrum gönderme,
- Gönderilen spektrumların editörler tarafından incelenmesi,
- İncelenen spektrumların onaylanması veya reddedilmesi ve
- Bu işlemler gerçekleşirken kullanıcıların e-mail mesajı ile bilgilendirilmesidir.

Ayrıca işlem akış şemasında akış yönünü belirten oklarla gerçekleşen işlemlerin hangi yolu takip ettiği de yer almaktadır. İşlem akış şemasındaki şekiller ve anlamları ise Çizelge 3.4'te yer almaktadır.

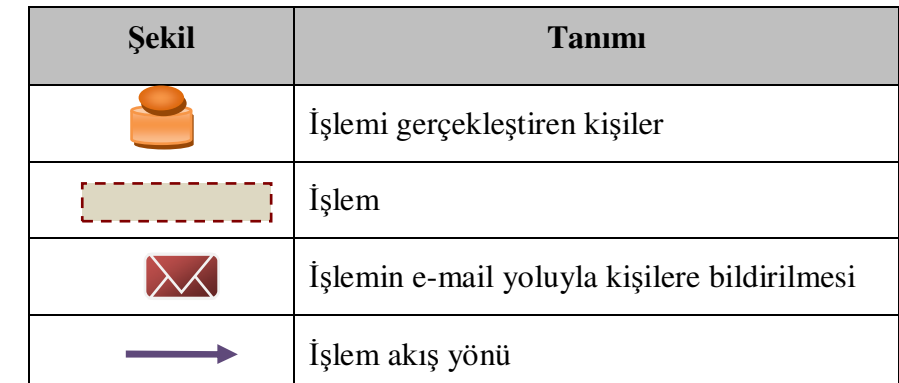

**Çizelge 3.4.** İşlem akış şemasındaki simgeler ve anlamları

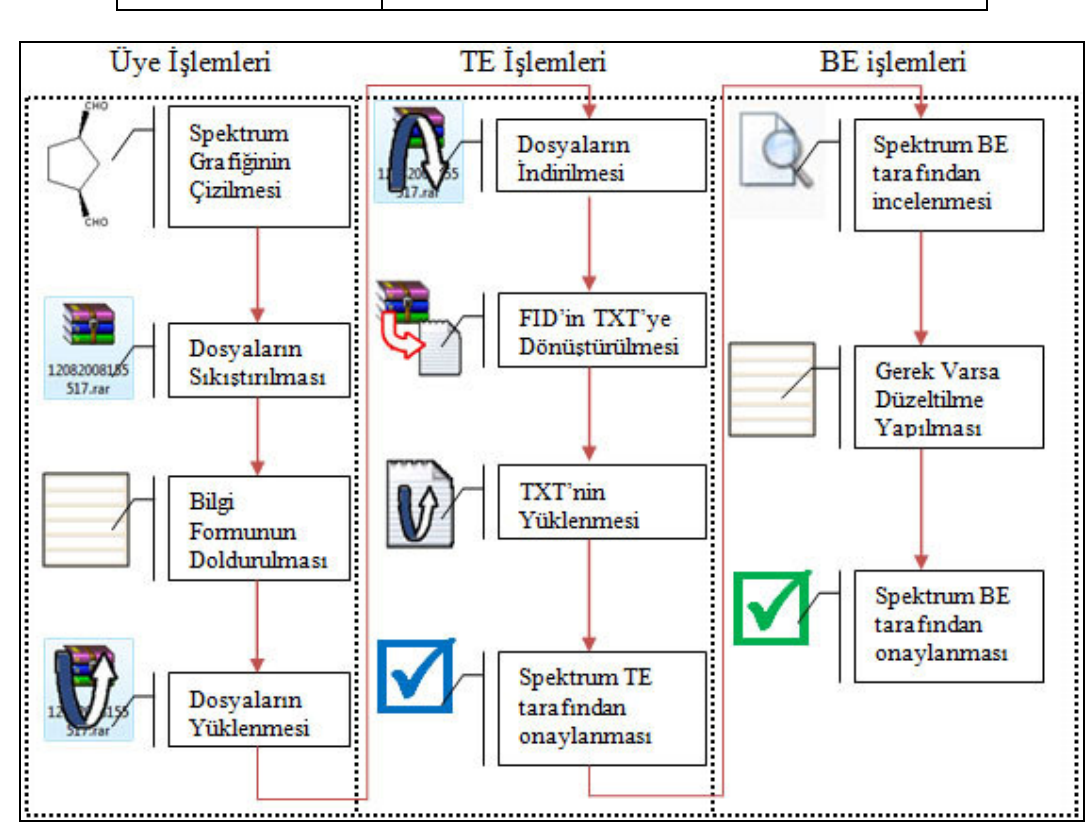

Ş**ekil 3.20.** Spektrum gönderme, onaylama ve yayımlama işlem basamakları

Şekil 3.20'de üye tarafından yapılan spektrum gönderme, TE tarafından yapılan teknik inceleme ve onaylama ve BE tarafından yapılan içerik incelemesi ve onaylama işlemlerinin basamaklar şeklinde ifade edilmesi yer almaktadır.

#### **3.7.4. Spektrumların aranması ve listelenmesi**

"NMR Listesi" sayfasında sadece editörlerin onayını alan spektrumlar listelenir. Bu liste içerisinde arama yapmak için bileşiğin adı veya formülü kullanılır. Bileşiğin adının tamamı veya birkaç harfi AtaNMR giriş sayfasındaki arama kısmındaki arama alanına (Şekil 3.21) veya "NMR Listesi" sayfasındaki arama alanına (Şekil 3.22) girilerek arama yapılabilir. Yine bileşiğin formülüne göre arama yapılırken tamamı veya birkaç harfi kullanılabilir. Arama yapılmaz ise sisteme kayıtlı tüm spektrumlar, arama yapılırsa arama sonuçları yine bu sayfada listelenir.

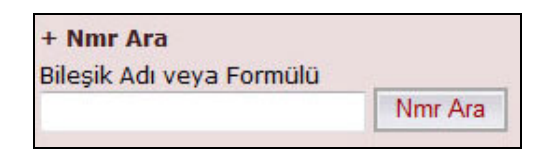

Ş**ekil 3.21.** Spektrum arama ekranı

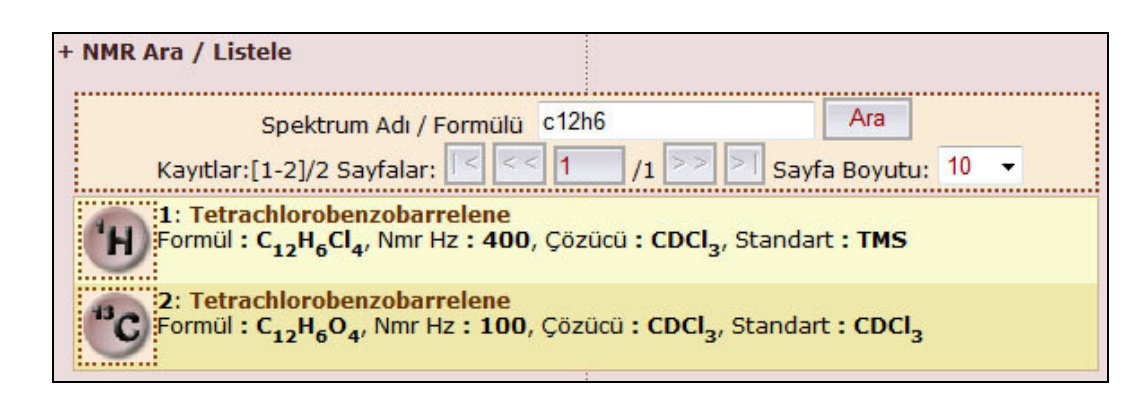

Ş**ekil 3.22.** Spektrum arama, listeleme ekranı

 "NMR Listesi" sayfasında spektrumlar sisteme girildikleri sıra ile sıralanır. Sisteme spektrum yüklendikçe bu liste uzar. Genişleyen liste bir sayfaya on adet spektrum gelecek şekilde sayfalara bölünür. Kullanıcı eğer isterse listenin üzerindeki araç çubuğunu kullanarak bu sayıyı izin verilen miktarda artırabilir veya azaltabilir, sayfalar arasında gezinti yapabilir hatta istediği bir sayfaya, sayfa numarasını yazarak doğrudan erişebilir.

### **3.7.5. Spektrumların görüntülenmesi**

"NMR Listesi" sayfasında listelenen spektrumlardan görüntülenmek istenenler spektrum ismine tıklanarak yeni bir sayfada açılır. Açılan sayfada (EK 2) spektrumun grafiği %100 boyutlarında görüntülenir. Grafiğin hemen altında bu bileşiğe ait bilgiler yer almaktadır. Grafiği büyütmek için aşağıdaki işlemler uygulanır.

#### **3.7.5.a. Büyütülecek aralı**ğ**ın seçilmesi**

Grafiğin büyütülmek istenen bölgesi aralık olarak kabul edilir. Büyütme işlemi yapabilmek için grafik üzerinde bu aralığın seçili olması gerekmektedir.

Aralığı seçmek için ilk önce Şekil 3.23'te gösterilen örnek grafik üzerinde aralık başlangıcını yani büyütülmek istenen bölgenin sol ya da sağ yanını belirtmek gerekir. Bu belirtme işlemini yapmak için farenin sol tuşu ile grafik üzerine bir kez tıklanır. Aralık bitişini seçmek için ise yine büyütülmek istenen bölgenin diğer yanı farenin sol tuşuna bir kez basılarak belirlenir. Kısaca büyütülecek aralığın seçim sırası gözetmeksizin başlangıç ve bitiş noktalarını işaretleyerek seçme işlemi tamamlanır.

Şekil 3.24'te grafikte bir aralık seçildiğinde nasıl görüneceğinin örneği yer almıştır. Seçilen aralık kırmızı renkte iki adet dik çizgi ile gösterilir. Aralık dışında kalan alanlar ise gri renge boyanmıştır. Böylece kullanıcı büyütmek istediği alana rahatlıkla odaklanabilecektir.

Şekilde ayrıca seçilen aralığın genişletildiğinde %7.498 büyüdüğü ve seçilen aralığın içindeki pikin yarılmalarla kendini gösterdiği yer almaktadır.

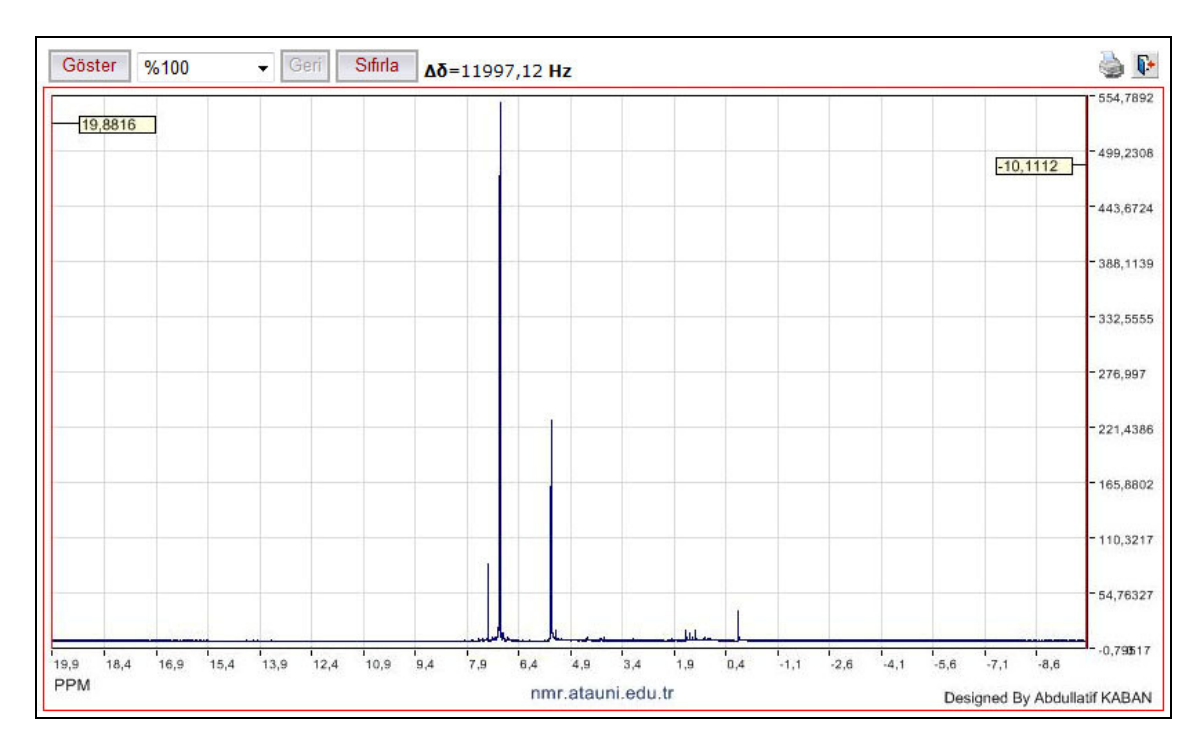

Ş**ekil 3.23.** Örnek spektrum grafiği

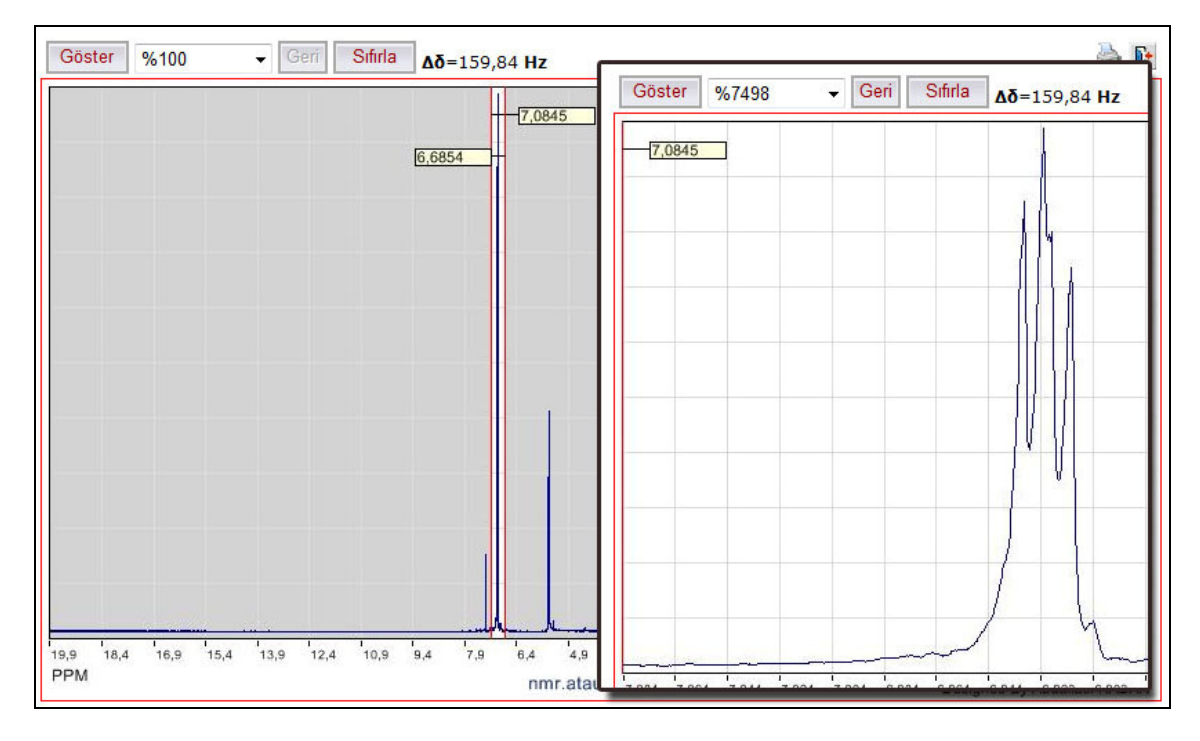

Ş**ekil 3.24.** Aralık seçme ve seçilen aralığın %7498 kat büyütülmesi

#### **3.7.5.b. Seçilen aralı**ğ**ın büyütülmesi**

Seçilen aralığı büyütmek için grafiğin üzerinde bulunan araç çubuğundaki "Göster" düğmesi tıklanır. Büyütülen alan üzerinde yine aralık seçme işlemi tekrar edilerek grafik daha da büyütülebilir. Bu işlemlere devam edilerek grafik üzerindeki bir nokta %3.276.800 kat büyütülebilir.

Bu büyütme işleminde grafiğin çözünürlüğü bozulmamaktadır. Çünkü grafik her defasında veri dosyasına göre yeniden çizdirilmektedir. Kullanılan platform sayesinde bu yeniden çizdirme işlemi esnasında kesinlikle bekleme olmamaktadır.

Sürekli büyüme işlemi yapılırken bir önceki ekrana geri dönmek için araç çubuğundaki "Geri" düğmesi kullanılır. Yapılan büyütme işlemlerinin her basamağına ait yüzde (%) değerleri "Geri" düğmesinin sol tarafında bulunan açılan liste kutusuna eklenir. Açılan liste kutusundan geri dönmek istenen adım seçilir. Böylece bu liste kullanılarak istenilen büyütme ekranına hemen erişilebilir. Bu şekilde adım adım bir önceki ekrana gitmek mümkün olduğu gibi tek düğmeyle en başa gitmek de mümkündür. Büyütme işlemini tamamen geri almak için ise "Sıfırla" düğmesi kullanılır.

## **3.7.6. Tavsiye etme**

Kullanıcılar izledikleri bileşiği başkasına tavsiye etmek isteyebilirler. Örneğin spektrum üzerinde çalışma yaptığını bildiği bir arkadaşının bu spektrumdan haberdar olmasını isteyebilir. Bunu yapmak için aynı sayfada spektrum bilgilerinin bulunduğu panelin hemen altında bulunan form (Şekil 3.25) kullanılır.

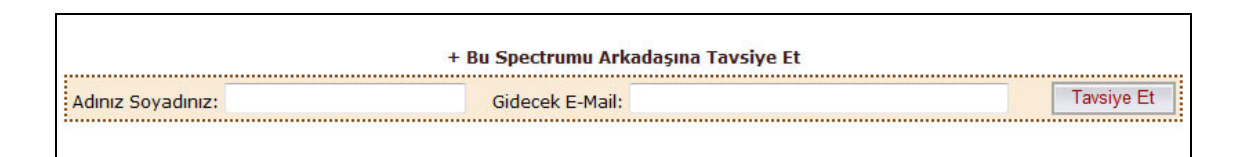

Ş**ekil 3.25.** Spektrum tavsiye etme ekranı

Forma tavsiye eden kişinin adı ve gidecek e-mail adresi bilgileri girilir. Tavsiye edilen kişi bir e-mail mesajı ile bilgilendirilir. Tavsiye etmek için sisteme üye olmak gerekmez.

### **3.7.7. Görü**ş **bildirme**

Kullanıcılar izledikleri spektrum hakkında eleştiri veya bilgi paylaşımı yapmak isteyebilirler. Bunun için tavsiye formunun altında bulunan "görüş bildirme" formunu (Şekil 3.26) kullanırlar. Bu form herkese açıktır. Görüş bildirmek veya bildirilen görüşleri okumak için üye olmak gerekmez.

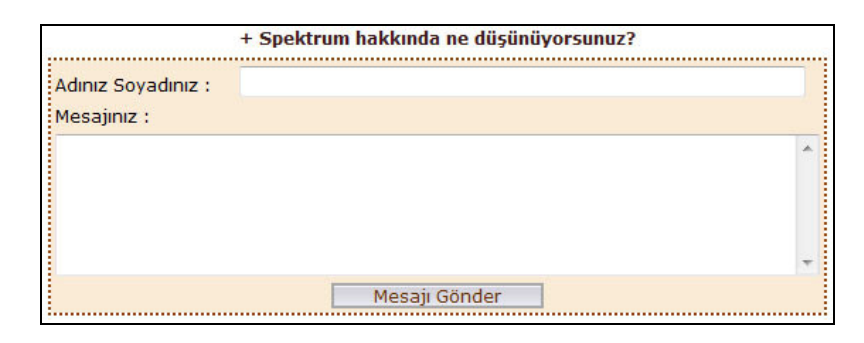

Ş**ekil 3.26.** Görüş bildirme ekranı

## **3.7.8. Spektrum grafi**ğ**inin görüntüsünü yazdırma**

Kullanıcılar görüntüledikleri spektrumun grafiğini ve bu spektruma ait bilgileri içeren yazıcı çıktısını alabilme ihtiyacı hissedebilirler. Bunu yapabilmek için "Viewer.aspx" sayfasının üst kısmında bulunan "Yazdır" düğmesi (Şekil 3.27) kullanılır. Sayfadaki gereksiz alanlar çıkarılarak yazıcı dostu bir sayfa elde edilir (EK 3) ve bu sayfa yazıcıya gönderilir.

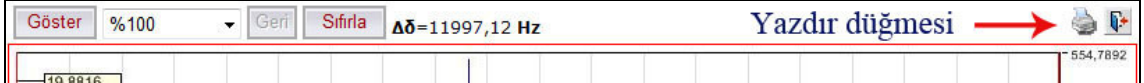

Ş**ekil 3.27.** Grafik araç çubuğu ve yazdır düğmesi

#### **3.8. AtaNMR Geli**ş**tirme A**ş**amaları**

AtaNMR geliştirme işlemine spektrumun grafiğini çizebilen sistemin geliştirilmesi ile başlamıştır. Bu aşama başarıyla tamamlandıktan sonra, spektrum arşivi oluşturma çalışmaları yapıldı. Bu çalışmalar; veri tabanı yapısının hazırlanması, web tabanlı sistemin geliştirilmesi ve örnek birkaç spektrumun sisteme girilerek sistemin test edilmesi basamaklarını kapsamaktadır.

### **3.8.1. Grafik çizme sisteminin geli**ş**tirilmesi**

Bilgisayarlar ile kullanıcılar arasındaki görsel iletişim aracı olan ekranlar, çözünürlük olarak isimlendirilen matris yapıya sahiptir. Bu matrislerin her hücresi, "piksel" adı verilen düzlemsel karelerden oluşmaktadır (Yıldırım 2004). İki boyutlu en küçük tanecik olan piksellerin yan yana gelmesi ile elde edilen grafiklere "Piksel tabanlı" grafikler denir.

Web tabanlı kütüphanelerin neredeyse tamamı NMR spektrum grafiklerini salt resim dosyası olarak yayımlamaktadır. Yayımlanan bu grafik dosyaları piksel tabanlı grafiklerdir. Piksel tabanlı bir resim dosyası hangi formatta ve kalitede olursa olsun, her hangi bir grafik editörü veya grafik izleme programı tarafından büyütüldüğünde çözünürlük bozulması yaşanır.

Grafiğin normal boyutundaki pikseller büyütülünce daha büyük piksel olarak görünür. Normal boyutunda tek bir çizgi olarak görünen bir pik, büyütülünce yine tek bir çizgi olarak görünmeye devam eder. Büyütme oranına göre bu çizgi giderek kalınlaşır ve o pike ait yarılmaları bu şekilde görmek mümkün değildir.

Normal yollarla büyütüldüğünde çözünürlük bozulması problemini çözmek için spektrum grafiğini farklı bir mantıkla çizen bir uygulamanın yer aldığı web sayfası tasarlandı ve GraCiz (**Gra**fik **Çiz**ici) olarak isimlendirildi.

Şekil 3.28'de  $C_{12}H_6C_{14}$  bileşiğine ait spektrumunun grafiğinin GraCiz ve Adobe® Photoshop® CS2 ile %200 oranında büyütülerek karşılaştırılması görülmektedir. İlk bakışta aralarında fark yok gibi algılanmaktadır.

Aradaki farkı daha iyi bir şekilde göstermek için aynı grafik Şekil 3.29'de %500 oranında, Şekil 3.30'da ise %1600 oranında büyütülerek karşılaştırılmıştır. Normal boyutlarda tek bir çizgi olarak görünen pik %1600 oranında büyütüldüğünde oldukça kalın, fakat yine tek bir çizgi olarak görünmektedir. GraCiz ile büyütülen aynı grafik, yarılmalarla kendini belli etmeye başlamıştır.

En iyi grafik tasarım programlarında biri olan Adobe® Photoshop® CS2 bile bir grafiği en fazla %1600 oranında büyütebilmektedir. GraCiz ile %1600 oranında büyütülen grafikte yarılmalar görünebiliyor olmasına rağmen, GraCiz bu sınırı da aşıp kullanıcıya daha iyi görüntü verebilmek için grafiği daha da büyütebilecek özellikte tasarlandı. GraCiz'in ulaşabildiği bu oran **%3.276.800**'dür.

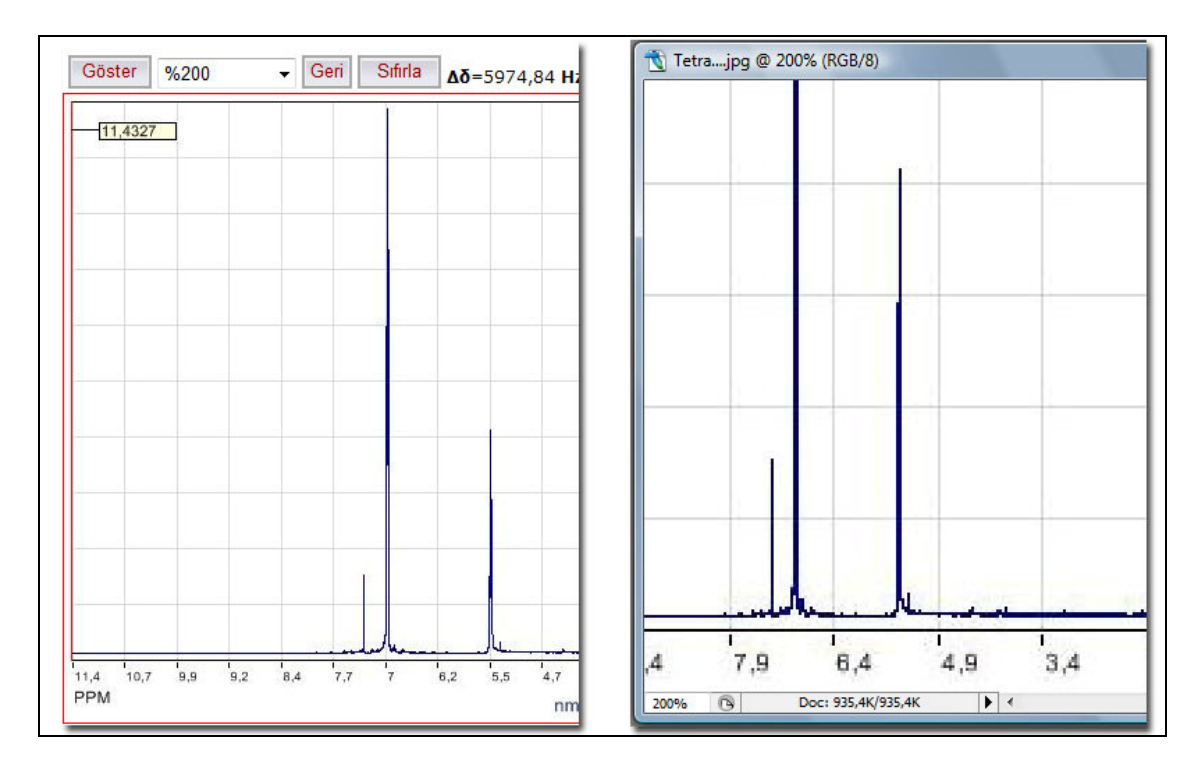

Ş**ekil 3.28.** C12H6Cl4 bileşiğine ait spektrumunun grafiğinin GraCiz ve Adobe® Photoshop® CS2 ile %200 oranında büyütülerek karşılaştırılması

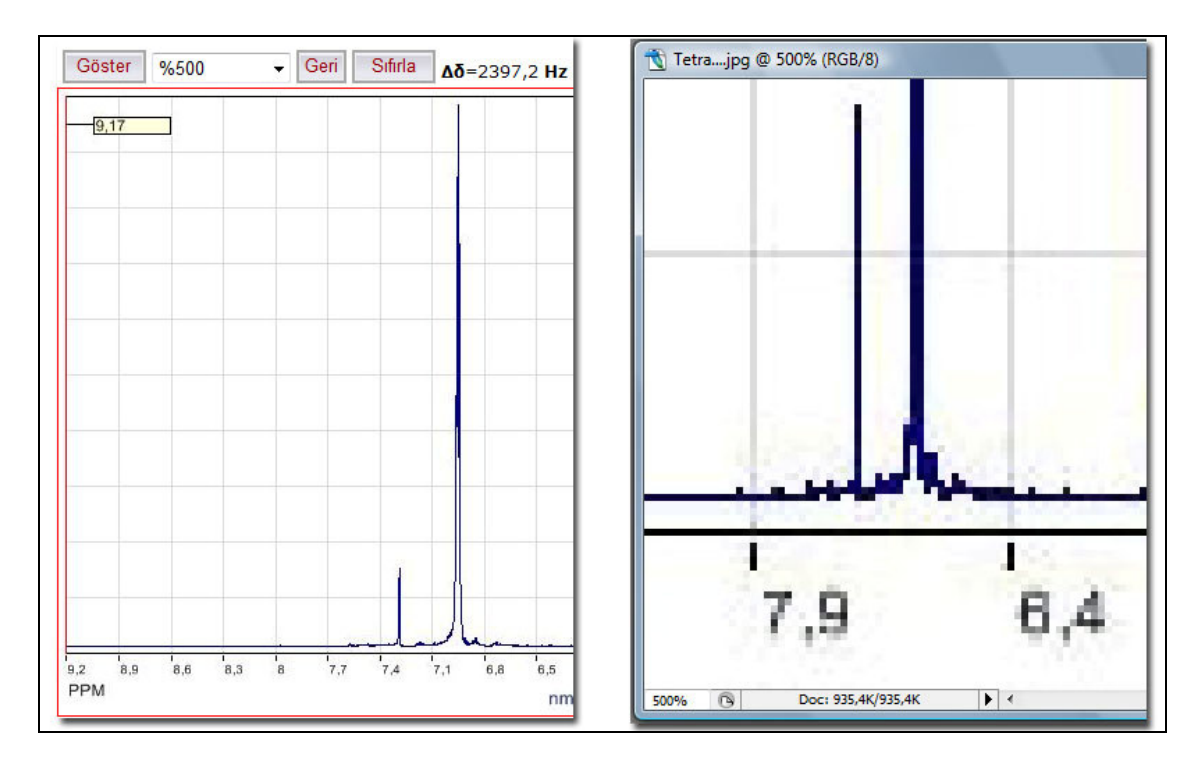

Ş**ekil 3.29.** C12H6Cl4 bileşiğine ait spektrumunun grafiğinin GraCiz ve Adobe® Photoshop® CS2 ile %500 oranında büyütülerek karşılaştırılması

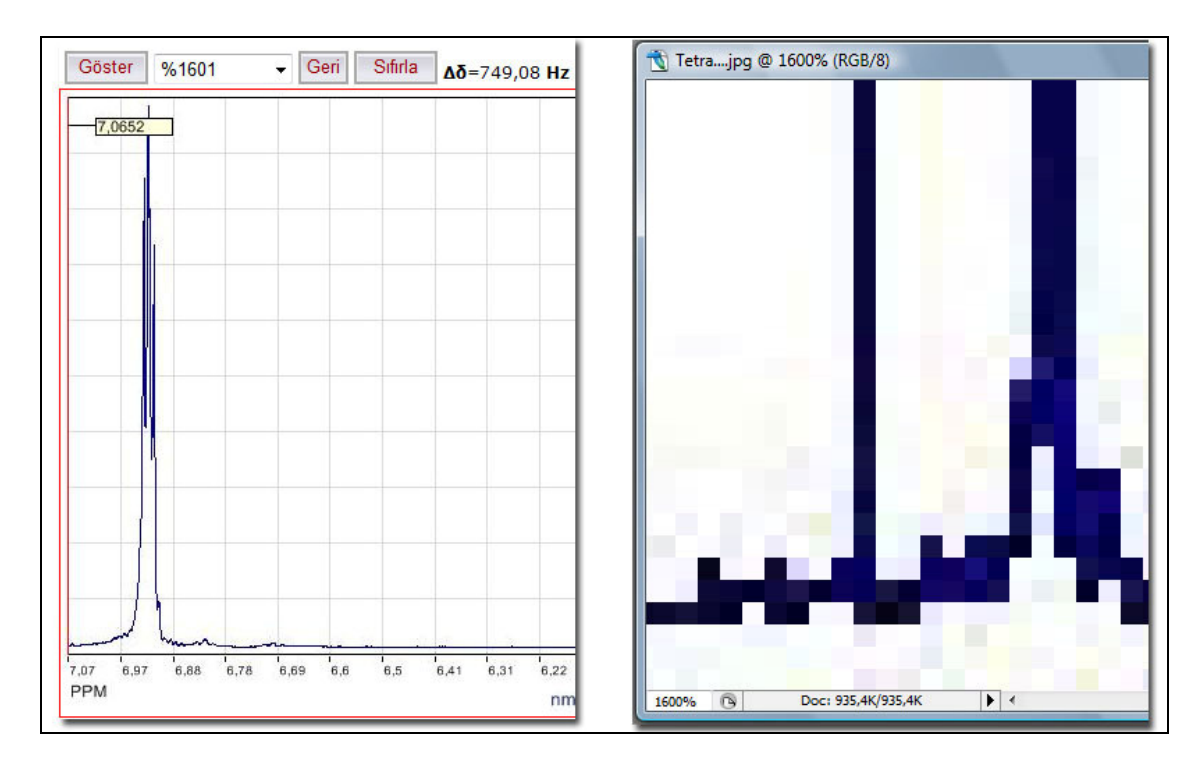

Ş**ekil 3.30.** C12H6Cl4 bileşiğine ait spektrumunun grafiğinin GraCiz ve Adobe® Photoshop® CS2 ile %1600 oranında büyütülerek karşılaştırılması

#### **3.8.2. Veri tabanının yapısının hazırlanması**

Veritabanı, verilerin düzenli bir biçimde tablolar halinde saklanmasını sağlayan ve verilerin güvenli ve hızlı bir biçimde işlenmesine yardımcı olan programlardır. Gelişmiş birçok aracıyla milyonlarca veriyi saklama kapasitesine sahip veritabanı programlarına ise veritabanı yönetim sistemleri adı verilmektedir. Veritabanı yönetim sistemleri, tam donanımlı olarak veriler üzerinde her türlü işlemi kolayca yapılamaya imkân vermekte ve verilerin güvenliğini sağlayabilmektedirler (Nacaroğlu 2003).

AtaNMR Spektrum Arşivine ait veri yapısı MS SQL Server 2005™ üzerinde ilişkisel veri tabanı yapısında tanımlanmıştır. İlişkisel veri tabanı modelinde veritabanı varlıklar ve ilişkiler olmak üzere iki tip veriyi kapsamaktadır. Varlıklar veri tabanındaki tabloları, kayıtları ve nesneleri oluştururken, ilişkiler ise tablolar arasındaki hatta tablolardaki alanlar arasındaki bağlantılardan meydana gelmektedir (King and Rainwater 2002).

AtaNMR veri tabanında yer alan tablolar ve anlamları Çizelge 3.5'te yer almaktadır. Veri tabanında yer alan ana tabloda (t\_Ana) kullanılacak alanlar, spektruma ait paylaşılabilecek her türlü bilgiyi içermektedir. Veri tabanında bunun yanı sıra, sisteme kayıt olacak kullanıcıların bilgilerinin tutulacağı kullanıcı tablosu (t\_Kul) ve spektrumlara yapılacak olan yorumların yer alacağı ziyaretçi defteri tablosu (t\_Defter) yer almaktadır. Yine siteyi ziyaret eden kullanıcılar siteyi veya herhangi bir spektrumu tavsiye ettikleri zaman, bu bilgiler de tavsiye (t\_Tavsiye) tablosunda tutulur.

| <b>Tablo Adı</b> | <b>Tamini</b>                                                                                 |
|------------------|-----------------------------------------------------------------------------------------------|
| t Ana            | Spektrum bilgileri ve özellikleri bu tabloda saklanır                                         |
| t Kul            | Kullanıcıların kişisel ve adres bilgileri bu tabloda saklanır                                 |
| t Defter         | Ziyaretçilerin site ve spektrum hakkındaki görüşleri bu<br>tabloda saklanır                   |
| t_Tavsiye        | Ziyaretçiler siteyi veya spektrumları tavsiye ettiklerinde bu<br>işlemler bu tabloda saklanır |

**Çizelge 3.5.** Veri tabanında bulunan tabloların tanımları

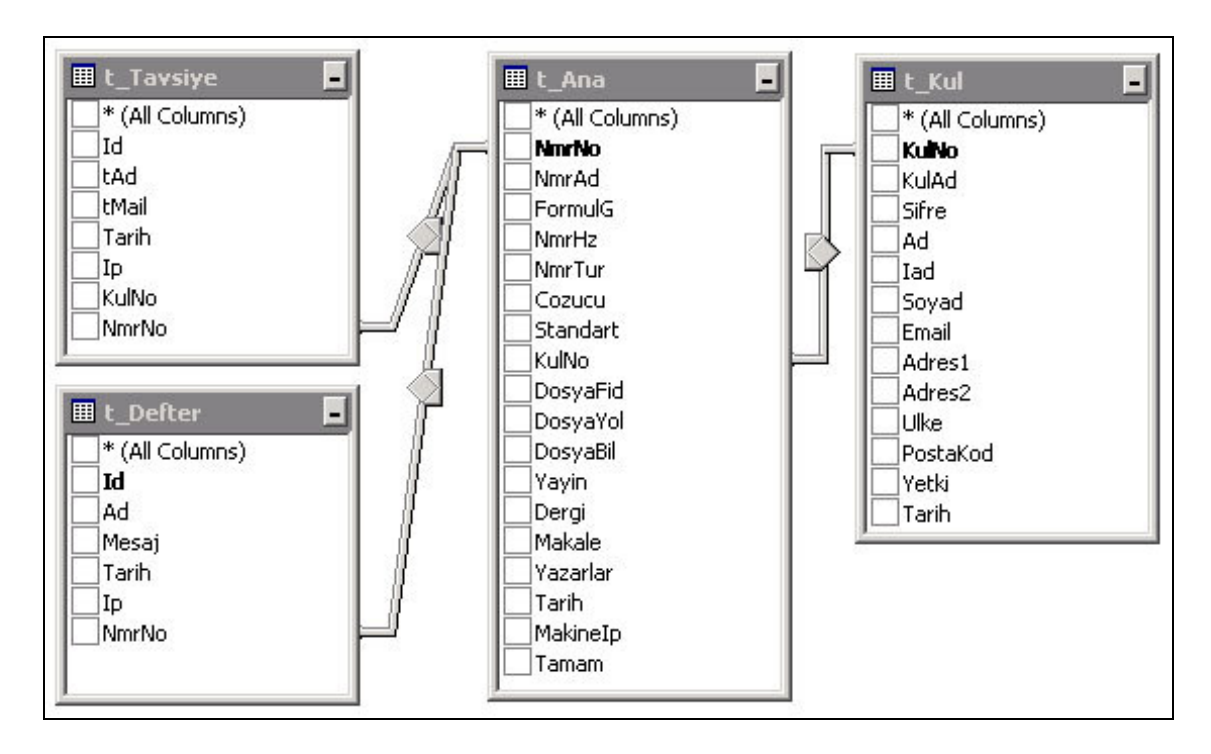

Ş**ekil 3.31.** AtaNMR'ın ilişkisel veri tabanı yapısı

AtaNMR'a ait ilişkisel veri tabanı yapısı Şekil 3.31'de gösterilmektedir. t\_Tavsiye ve t\_Defter tabloları t\_Ana tablosu ile ilişkiyi "NmrNo" alanları ile kurarken, t\_Kul tablosu t\_Ana tablosu ile "KulNo" alanları ile ilişki kurmaktadır.

Tablolar arasındaki ilişkiler 1-1 (bir-bir), 1-∞ (bir-çok) ve ∞-∞ (çok-çok) olmak üzere üç şekilde gerçekleşmektedir. 1-1 ilişki türünde aralarında ilişki bulunan her iki tabloda da birer kayıt eşleşir. Bu tür tablolar birleştirilerek tek bir tablo haline gelebildiği için pek kullanılan bir ilişki türü değildir. 1-∞ ilişki türünde birinci tablodaki bir kayıt ikinci tablodaki birçok kayıt ile eşleşebilir. ∞-∞ ilişki türünde bit tablodaki birçok kayıt diğer tablodaki birçok kayıtla eşleşebilir. Bu eşleşme karmaşa oluşturduğu için her iki tabloyla 1-∞ ilişki kuran bir ara tabloya ihtiyaç duyulur. (Öcal 1999).

t\_Ana tablosundaki her kayıt için diğer tablolarda birden fazla kayıt olabileceği için bu tablolar arasında 1-∞ (bire çok) ilişki olduğundan söz edilebilir. NMR spektrumlarının AtaNMR'a yüklenip onaylanması ve yayımlanması uygulamalarında her işlem basamağı ayrı t\_Ana tablosu ile ilişkilendirilen yeni bir tabloda tutularak kullanılabilirdi. Ancak, bu yöntem veritabanında gereksiz bilgi yığını oluşturacağından fazladan bir tablo kullanmak yerine t\_Ana tablosuna eklenen "Yayin" alanı ile bu ihtiyaç giderilmiş oldu.

Sistem yapı ve işleyişini göstermek için kullanılan yöntemlerden birisi de Veri Akış Diyagramıdır (VAD). Sistem içinde her verinin nasıl taşındığı ve bu veri akışını sağlayan fonksiyonların neler olduğu veri akış diyagramında tarif edilir. VAD'da sistemin varlıkları, süreçleri, sistemdeki veri depoları ile bunlar arasında verinin nasıl aktığı gösterilir. (Kalıpsız vd 2006).

VAD içinde kullanılan şekiller ve anlamları Çizelge 3.6'daki gibidir. VAD, sistem içerisindeki detaylı işlemlere girmeden genel olarak veri akışını gösterir. AtaNMR'a ait VAD Şekil 3.32'de gösterilmiştir.

| <b>Simge (Gane-Sarson simgesi)</b> | <b>Anlam</b> |
|------------------------------------|--------------|
|                                    | Varlık       |
|                                    | Veri akışı   |
|                                    | İşlem        |
|                                    | Veri deposu  |

**Çizelge 3.6.** Veri Akış Diyagramındaki şekiller ve anlamları

Şekil 3.32'de gösterilen VAD'da T1, T2 ve T3 olmak üzere üç adet veri deposu (tablo) göze çarpmaktadır. Bu veri depoları AtaNMR'da gerçekleşen işlemler sonucu oluşan verilerin kaydedildiği ve okunduğu tablolardır.

T1 veri deposu, spektrum bilgilerine ait veri akışından etkilenen tablodur. Spektrum bilgileri ilk olarak "Üye" tarafından gerçekleştirilen, "NMR Gönderme" işleminden geçerek T1 veri deposuna kaydedilir. Spektrum bilgileri, "TE" ve "BE" varlıklarına ulaştıktan sonra "Kontrol", "Onay" ve "Ret" işleminden geçip tekrar T1 veri deposuna kaydedilir. VAD'da ayrıca "Kullanıcı" tarafından gerçekleştiren "Arama", "Görüş Bildirme" ve "Tavsiye Etme" işlemleri bulunmaktadır. Bu işlemler sonucu oluşan veriler T2 ve T3 veri depolarına kaydedilir.

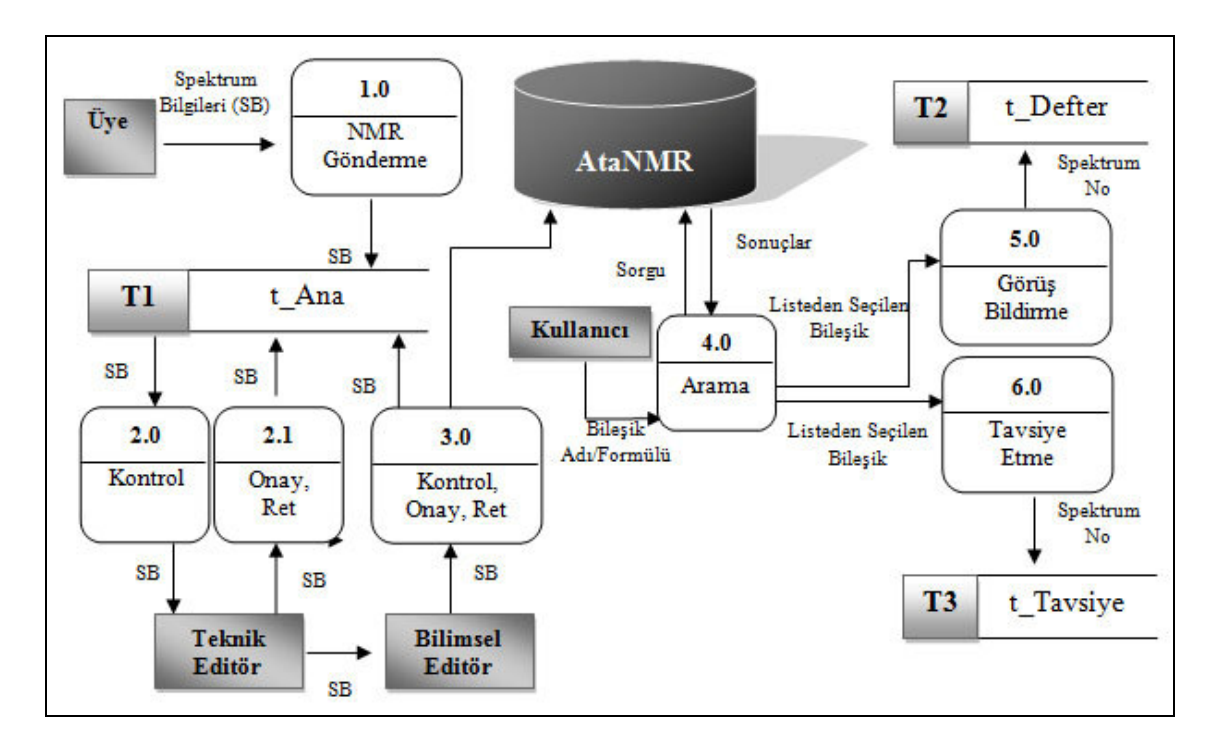

Ş**ekil 3.32.** AtaNMR'a ait Veri Akış Diyagramı

#### **3.8.3. Web tabanlı sistemin geli**ş**tirilmesi**

Veri tabanı hazırlandıktan sonra, kullanıcıların spektrumlarını paylaşmak, paylaşılan spektrumları incelemek amacıyla kullanacakları ara yüz ve programlar geliştirilmiştir. Bu amaçla web tabanlı sistem geliştirilmiş ve sunucu taraflı çalışan "ASP.NET" teknolojisi kullanılmıştır. Bu sistemin kodlanmasında ise "C#.NET" programlama dili kullanılmıştır. Ayrıca, yeni pencere açma ve küçük ön izleme panellerini gösterme gibi işlemleri gerçekleştirmek amacıyla istemci tarafında çalışan "JavaScript" dili kullanılmıştır.

Geliştirilen bu web ara yüzü hem kullanıcıların gönderdikleri spektrumlara ait bilgileri veri tabanına kaydetme hem de bu spektruma ait FID sinyallerini barındıran dosyaların sisteme aktarılmasını kolaylaştıran dosya yükleme modülünü içermektedir. Sistem, yüklenen spektrumların editörler tarafından incelenmesine, onaylanmasına ve onaylandıktan sonra spektrumların yayımlanmasına imkân vermektedir.

Sistem, kullanıcıların spektrum adına veya formülüne göre arama yapabileceği ve arama sonuçlarında listelenen spektrumların grafiğini istendiği ölçüde yakınlaştırabileceği şekilde tasarlanmıştır. Sistem içerisinde ayrıca, kullanıcıların sisteme üye olma şartını aramaksızın kullanıcılara spektrum hakkında yorum yapabilme fırsatını verilmektedir.

## **3.8.4. Spektrumların sisteme girilmesi ve pilot uygulama yapılması**

Sistemin web tabanlı ara yüzünün tasarımı bittikten sonra çalışabilirliğini test emek amacıyla, örnek spektrumların sisteme girilmesiyle, pilot çalışmalar yapıldı. Pilot uygulamada sisteme yüklenen spektrumlar Karbon ve Proton olmak üzere iki türe sahiptir.

AtaNMR'a yüklenen spektrumlara ait sistem tarafından çizdirilen grafiklerle PC ortamında çalışan programlar tarafından çizilen grafikler karşılaştırıldı. Tam uyumlu grafikler elde edilene kadar çalışmalara devam edildi. Sistemin sorunsuz bir şekilde çalıştığı tespit edildikten sonra sisteme yeni spektrumların yüklenmesi aşamasına geçildi.

#### **3.8.5. Spektrum arama ve listeleme modülünün geli**ş**tirilmesi**

AtaNMR spektrum arşivine spektrum gönderme ve spektrum grafiği görüntüleme sistemi tasarlandıktan sonra, arşivde bulunan spektrumlar arasında arama yapabilecek bir modül geliştirildi. Böylece kullanıcılara spektrum adına veya formülüne göre arama yapma, listelenen kayıtların düzenini belirleme imkânı tanındı. Kullanıcı, sayfalar arasında rahatlıkla dolaşabilir, listelenen spektrumları görüntüleyebilir.

## **3.8.6. Sisteme** İ**ngilizce dil deste**ğ**inin eklenmesi**

Web sayfalarına çoklu dil desteği özelliği kazandırmanın birden fazla yolu vardır. Bunlardan bir tanesi de ASP.NET'in getirdiği yeni teknolojilerden biri olan "Localization" teknolojisidir.

Bu teknolojide, web sayfası içerisindeki metinler farklı dillerde hazırlanmış kaynak dosyalar halinde saklanır. Tarayıcının kullandığı dile göre uygun dildeki kaynak dosya ile iletişim kurarak sayfayı tercüme eder. Sadece sayfa içerisindeki metinleri çevirmekle kalmaz, o dile ait para birimi ve tarih gibi farklı yazılışlara sahip ifadeleri de çevirir (Lee 2005).

AtaNMR, Türkçe ve İngilizce olmak üzere iki farklı dilde tasarlandı ve bu dillere ait kaynak dosyaları oluşturuldu. Sistemin geçerli dili İngilizce olarak belirlendi. Böylece dünya üzerinde hangi ülkeden bağlanırsa bağlansın, kullanıcının kullandığı tarayıcının dili ne olursa olsun sistem İngilizce olarak yayımlanır. Ancak; tarayıcının dili Türkçe ise sistem Türkçe olarak yayımlanır. AtaNMR, çoklu dil desteği verecek alt yapıya sahip olarak tasarlandığı için ileride farklı dillerde hazırlanan kaynak dosyaların sisteme entegre edilmesiyle birçok dile destek verebilir.

### **3.9. Sistemin De**ğ**erlendirilmesi**

Kurulan web sitesinin performansının değerlendirilebilmesi için kullanıcı görüşleri toplandı ve analiz edildi. Bu amaçla organik kimya alanında çalışan ve NMR spektrumu konusunda uzmanlaşmış 5 kullanıcı ile yüz yüze görüşme yapıldı. Bu görüşmede kullanıcılardan AtaNMR'ı ve SDBS'yi kullanarak karşılaştırılması istendi. Yapılan görüşme analizi sonucunda aşağıdaki sonuçlar elde edilmiştir:

- Kullanıcılar, AtaNMR'a erişmenin diğerine göre daha pratik olduğunu belirtmişlerdir.
- Kullanıcılar, AtaNMR'ın ekranını daha sade bulmuşlar ve kullanımının daha kolay olduğunu ifade etmişlerdir.

• SDBS'nin sitesinde büyütme özelliğinin olmamasına rağmen AtaNMR'daki grafik büyütme sisteminin sorunsuz bir şekilde çalışması kullanıcıların beğenisini toplamıştır.

• AtaNMR sitesinde incelenen spektrumu yazdırmanın mümkün olması ve SDBS'de böyle bir özelliğin bulunmaması kullanıcıların dikkatini çekmiştir.

• AtaNMR'da tıklanan noktalar yardımı ile kimyasal kayma hesaplamasının yapılabildiğini ve pik sistemlerinin rahatça izlenebildiğini gören kullanıcılar sistemin eğitim amaçlı kullanılabilirliliği fikrini desteklemiş ancak; NMR spektrumu sayısının artırılması gerektiğini öne sürmüşlerdir.

• Kullanıcılar, spektrumlar hakkında görüş belirtme ve başkasına tavsiye etme özelliğinin AtaNMR kullanıcıları arasındaki iletişimin artmasında önemli rol oynadığını belirtmişlerdir.

Elde edilen bu sonuçlar tasarlanan ve geliştirilen NMR spektrum kütüphanesi uygulamasının NMR bilimcileri tarafından beğeni topladığını ortaya koymuştur. AtaNMR'ın uluslararası NMR spektrum kütüphanesi olabilmesi için gerekli olan tüm altyapıya sahip olmasına rağmen sisteme yüklenen NMR spektrum sayısının yeterli olmadığı ve sisteme spektrum göndermeleri için dünya bilimcilerinin teşvik edilmesi gerektiği sonucuna ulaşılmıştır.

#### **4. ARA**Ş**TIRMA BULGULARI ve TARTI**Ş**MA**

Bu tez çalışması kapsamında yapılan literatür incelemeleri sonucunda NMR spektrumlarının elektronik olarak paylaşımını öngören bazı çalışmaların olduğu fakat sayılarının da pek fazla olmadığı görülmüştür. Mevcut paylaşım sitelerinin sayısı bir elin parmakları ile sayılabilecek kadar azdır. Bu durum aslında NMR spektroskopisinin gücü ve yaygınlığı ile de uyuşmamaktadır.

Organik kimyada NMR spektroskopisi, bileşiklerin görülmesi, yapılarının tahmin edilmesi ve bileşikteki atomların birbirlerini nasıl etkilediklerinin anlaşılabilmesi amacıyla kullanılan en güçlü tekniklerden biridir. Bu nedenle de özellikle araştırma alanında üniversitelerde ve özel laboratuarlarda yoğun olarak kullanılmaktadır.

Bir bileşiğin NMR spektrumu alındıktan sonra ilgili spektrum kâğıda bastırılır ve elektronik kopyası da NMR spektrumunu alan bilgisayarda veya bir kayıt ortamında (floppy disk vb.) tutulur. Kâğıda yapılan baskı zamanla kaybolabilir. Elektronik kaydın okunması için de özel programlar gereklidir.

Her iki durumda da kayıt tamamen kişiseldir. Bazen farklı zamanlarda bir bileşiğin NMR spektrumları aynı araştırmacı tarafından defalarca alınabilir.

Bazen de bir araştırmacı merak ettiği bir NMR spektrumunu görmek için numune hazırlayıp spektrum almak zorunda kalabilir veya da teorik olarak kendi zihninde yapacağı çözümlemelerle merakını giderebilir.

NMR spektroskopisi ile ilgili bir diğer husus da öğrenci ve araştırmacıların eğitiminde spektrumların kullanılmasıdır. Öğrencilerin pikleri tanıması ve yerlerini öğrenmesi için bol bol pratik yapması yani örnek spektrumları incelemesi gerekmektedir.

Ancak bu sayede singleti, doubleti, tripleti, quanteti ve pik sistemlerini kavrayabilir ve zihninde yerleştirebilir. Moleküldeki atomların birbirlerini nasıl etkilediğini görebilir.

Bu durumda öğrenciye bol ve çeşitli tüm örnekleri içeren çok sayıda spektrumun sunulması gerekir. Eğer yeterince büyük bir organik kimya grubunuz yoksa böyle bir ortamı sağlamak son derece zordur.

Hem araştırmacıların kendilerini tekrarlamalarının önüne geçmek hem de öğrencilere bol örnek sunmak için spektrumların depolanması, yani spektrum kütüphanelerinin oluşturulması akılcı bir yoldur. Bu tezin başlangıç kısmında da görülebileceği gibi araştırmacılar bu zorluğu hissetmiş ve çeşitli zamanlarda farklı girişimlerde bulunmuşlardır.

İlk girişim Aldrich NMR Library isimli kâğıda basılı yaklaşık 10.000 NMR spektrumu içeren denemedir. Son derece zor ve zahmetli bir iş olmalı ki Aldrich firmasının girişiminin başka bir örneği de olmamıştır.

Gelişen teknoloji yeni imkânlar sunmuş ve bu denemeler internet ortamına taşınmıştır. Bu ortamda da en yaygın ve kapsamlı deneme bir Japon sitesi olan SDBS'dir. Ücretsiz olarak herkesin kullanımına açıktır. Bilinen bir diğer deneme de Wiley'in ChemGate'dir. Ücretli bir uygulama olduğu için çok tanınmamış ve yaygınlaşmamıştır.

Dünyadaki mevcut uygulamalardaki en büyük eksiklik bu uygulamaların fotoğraf tabanlı olmasıdır. Bu durum spektrumların incelenmesinde bazı sakıncalar oluşturmaktadır.

Üniversitemizin Fen-Edebiyat Fakültesinin Kimya Bölümü Organik Kimya Anabilim Dalında yıllardır yoğun bir araştırma faaliyeti yürütülmektedir. Varian Gemini 200 NMR cihazı kullanılarak spektrumlar alınmakta ve 5¼"'lik floppy disklerde saklanmaktadır. Bu şekilde alınmış ve kaydedilmiş yaklaşık 1000 civarında spektrum mevcuttur ve sürekli olarak yenileri alınarak bu arşiv yenilenmekte ve gelişmektedir.

Bu araştırmada bir paylaşım sitesi kurularak mevcut olan bu NMR spektrumlarının dünya bilimcileri ile paylaşması düşünüldü. Sistemin kullanılmasının tamamen ücretsiz olması ve spektrumların fotoğraf değil de data tabanlı olması gerektiğine karar verildi.

Bu amaçla önce Varian 400 MHz'lik bir NMR spektrumunun FID dosyasını MestreC programı kullanılarak text dosyasına dönüştürüldü ve bunun grafiğe dönüştürülüp internet üzerinden yayımlanabileceği görüldü. Bu denemenin başarılı olmasından sonra spektrum grafiklerini web üzerinden çizdirmek üzere grafik çizici arabirim (GraCiz) geliştirildi.

GraCiz grafiği resim tabanından kurtarmaktadır. Bunu yaparken grafiği gerekli olan her seferinde veri dosyasından okuyarak tekrar çizdirmektedir böylece grafikte çözünürlük kaybı olmamaktadır.

GraCiz kullanıldığında grafik salt bir resim dosyasından oluşmak yerine, dinamik olarak her defasında sunucu tarafından yeniden çizilmektedir. Üzerinde değişiklik yapılacak olan alan seçildikten sonra, sunucu bu alana ait verileri text dosyasından alıp, işleyip grafiği yeniden oluşturmaktadır.

Resmin büyütülmesi gibi görünen bu işlem aslında, grafiğin her seferinde yeniden çizdirilmesi işlemidir. Şekil 4.1'de görüldüğü gibi kullanıcı grafik üzerinde büyütmek istediği alanı seçerken, sistem sayısal veriler arasından kullanılacak olan veri aralığını seçerek o kısmın grafiğini yeniden çizdirmektedir.

GraCiz'in geliştirilmesinden daha sonra Varian Gemini 200'ün spektrumlarını aktarma aşamasına gelindiği zaman büyük bir zorlukla karşılaşılmıştır; çünkü Gemini 200'ün yaptığı kayıtları sadece Gemini 200 okuyabiliyordu ve diğer hiçbir sistem (DOS, Windows, Mac, Unix, Linux vb.) bu diskleri açamıyor ve içerisindeki spektrum dosyalarına erişemiyordu.

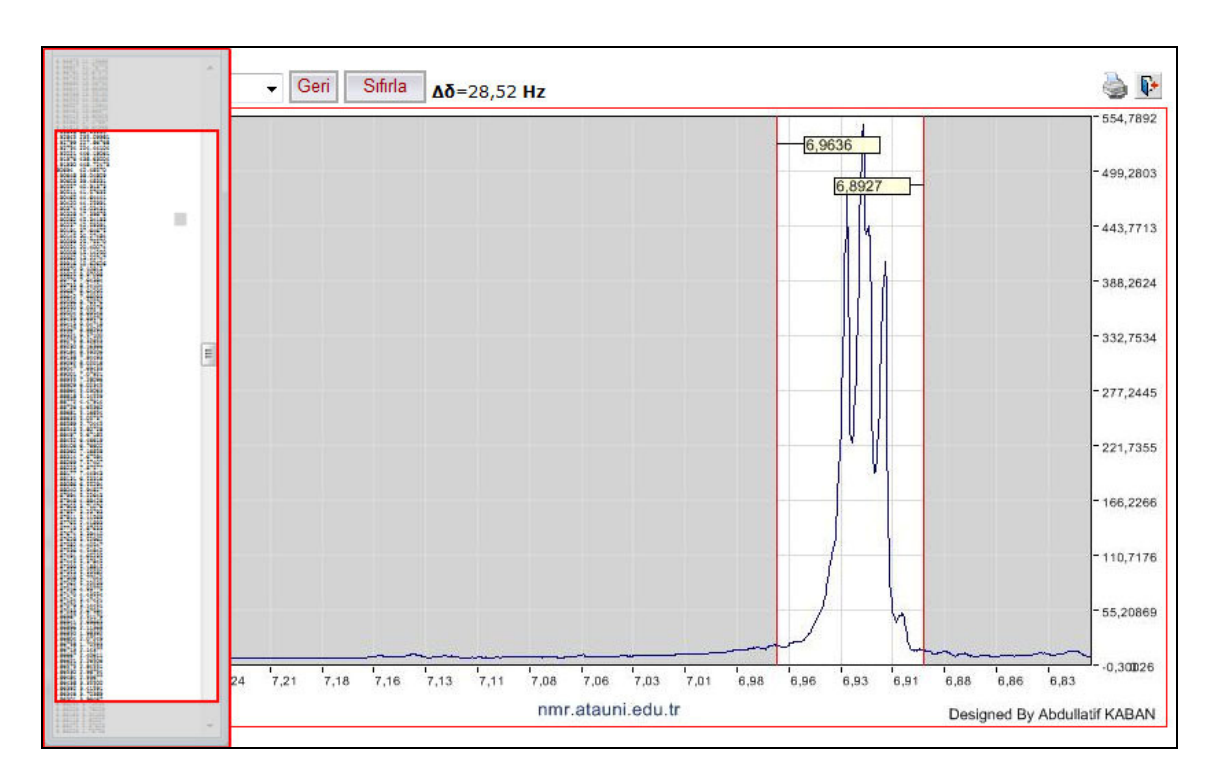

Ş**ekil 4.1.** Sayısal veri ile grafik arasındaki ilişki

Bu güçlük internette yapılan araştırmalar sonucunda aşıldı ve floppy diskler V\_Helper isimli programla okutularak DOS ortamına aktarıldı. Bu yazılımın çalışması için bilgisayarda Windows 3.1 işletim sisteminin yüklü olması ve disklerin okutulabilmesi için de donanımda 5¼"'lik floppy disk sürücünün bulunması gerektiği sonucuna varıldı. Araştırma içerinde elde edilen ilk ve en önemli bulgu bu disklerin okunarak içerisindeki spektrumların bilinen dosya formatlarına dönüştürülmesi ve koruma altına alınmış olmasıdır.

Daha sonra bu spektrumlar MestreC ile açılarak \*.txt dosyasına dönüştürüldü ve sisteme yüklendi. İkinci önemli bulgu da, binary FID dosyasını hexadesimal \*.txt formatına dönüştürülme işlemidir. Böylece grafiklerin veri dosyasından okunması ve spektrumlarının GraCiz ile çizdirilmesi mümkün olmuştur.

## **5. SONUÇ ve ÖNER**İ**LER**

Bu araştırmanın sonucunda NMR spektrumlarını data üzerinden çizdirerek, internet yoluyla paylaştırmanın mümkün olduğu gösterildi. Bunu yapılırken geliştirilen web ara yüzüyle siteye bağlanan bir bilimci:

- Mevcut spektrumları inceleyebilir,
- Spektrumlar hakkında yorum yapabilir,
- İncelediği spektrumu başkasına tavsiye edebilir,
- Kendisi spektrum gönderebilir,
- Spektrumunu yorumlayabilir,
- Spektrumun istediği herhangi bir bölgesini 3.276.800 kat büyütebilir,
- Bu büyütme ile NMR pik sistemlerini (AB, AA'BB') rahatça görebilir,
- Yine bu büyütmenin bir sonucu olarak etkileşme sabitlerini rahatlıkla belirleyebilir.

Yine bu ara yüzü kullanarak teknik ve bilimsel editörler, üyeler tarafından gönderilen spektrum dosyalarının doğruluğunu ve yapılan yorumların yeterli olup olmadığını inceleyebilir ve spektrumu kabul veya ret edebilir. Her iki durumda da gönderici bilgilendirilir.

Tezin yazıldığı tarih itibariyle siteye 300'ü aşkın spektrum yüklenmiş olup bunlardan 26 tanesi editör onaylarından geçerek yayımlanmıştır. Diğerleri ise incelenmektedir.

Aynı zamanda diğer Gemini 200 floppy'lerinin okunmasına da devam edilmektedir. Bu okuma süreci sonunda yüklenen spektrum sayısının 1000 civarına çıkacağı tahmin edilmektedir. Bu durumda eğitim amaçlı olarak kullanılırken daha çok materyal içermesi mümkün olacaktır.

Gelecekte siteye bir formül ekleme modülünün eklenmesi ve teknik editörün MestreC'den TXT'ye dönüştürmesine gerek kalmadan doğrudan FID dosyasından veri okuyan veya da FID dosyasını okuyup TXT'ye dönüştürme işlemini kendisi yapan bir GraCiz geliştirilerek siteye eklemesi düşünülmektedir.

NMR spektrumlarını paylaşmak için geliştirilen bu sistem, temel bilimler veya sağlık bilimlerinde elektronik olarak kaydedilen bütün spektrumların arşivlenmesinde ve web üzerinden yayınlanmasında kullanılabilir.

## **KAYNAKLAR**

- Advanced Chemistry Development, Inc., 2007. Aldrich NMR Library for ACD/Labs., Http://www.acdlabs.com/products/spec\_lab/exp\_spectra/spec\_libraries/aldrich.ht ml (22.12.2007).
- Balcı, M., 2004. Nükleer Manyetik Rezonans. ODTÜ Geliştirme Vakfı Yayıncılık ve İletişim A.Ş., 452 s, Ankara.
- Bolick, C., M., 2006. Digital Archives: Democratizing the Doing of History. The International journal of social education : official journal of the Indiana Council for the Social Studies, 21(1), 122-134.
- Borgman, C. L., 1999. What are digital libraries? Competing visions. Information Processing and Management, 35 (1999) 227-243.
- Chemgate Spectroscopy Search Engine. Http://chemgate.emolecules.com/index.php (22.12.2007, Çevrim içi erişim).
- Çankaya M. N., ASP.NET Nedir?. Microsoft Akademik Yazılım Geliştiriciler Grubu, http://www.msakademik.net/makaleler\_detay.aspx?id=1 (29.08.2008).
- Engh, J. T., 1981. This increased the formatted disk capacity to 81.6 kbytes. The IBM Diskette and Diskette Drive, "where  $k = 1000$ "
- Finin, T., and Fritzson, R. 1989. How to Serve Knowledge—Notes on the Design of a Knowledge Server. Presented at the AAAI Spring Symposium on Knowledge System Tools and Languages, 28–30 March, Stanford, Calif.
- Gedik, M., 2004. ASP.NET' de Dinamik Olarak Resim Oluşturmak. C#nedir?com, http://www.csharpnedir.com/makalegoster.asp?MId=414# (07.09.2008).
- Holey, M., 2007. Shugart SA 400 minifloppy Disk Drive. Michael Holley's SWTPC Collection Home Page, http://www.swtpc.com/mholley/SA400/SA400\_ Index.htm (28.08.2008).
- İnan, Y., Demirli, N., 2005. ASP.NET 2005. Palme Yayın, Dağıtım, Pazarlama, İç ve Dış Ticaret Ltd. Şti., 796 s, Ankara.
- King, R., S. and Rainwater, St., B., 2002. Linking Multiple Databases: Term Project Using "Sentences" DBMS. NECC 2002: National Educational Computing Conference Proceedings, San Antonio, Texas.
- Lee, W., 2005. ASP.NET 2.0: A Developer's Notebook. O'Reilly Media, Inc., 348, United States of America.
- Microsoft, 2007. SQL Server 2005 Nedir?. http://www.microsoft.com/turkiye/sql/ prodinfo/overview/what-is-sql-server.mspx (30.08.2008).
- Microsoft Developer Network, 2007. ASP.NET Web Applications http://msdn.microsoft.com/en-us/library/ms644563.aspx (29.08.2008)
- Microsoft SQL Server, 2007. SQL Server 2005. http://www.microsoft.com/sql/ prodinfo/overview/default.mspx (30.08.2008).
- Nacaroğlu, A., F., 2003. ADO.NET için İlişkisel Veritabanı Tasarımı. C#nedir?com, http://www.csharpnedir.com/makalegoster.asp?MId=68 (12.05.2008).
- National Institute of Advanced Industrial Science and Technology, 2007. AISTRIO-DB Spectral Database for Organic Compounds, SDBS. Http://riodb01.ibase.aist.go.jp/sdbs/cgi-bin/cre\_index.cgi (22.12.2007).
- Neches, R., Fikes, R., Finin, T., Gruber, T., Patil, R., Senator, T., and Swartout, W. R., 1991. Enabling Technology for Knowledge Sharing. AI Magazine, 12 (3), 37- 56.
- Nobelprize, 1952. The Nobel Prize in Physics 1952. http://nobelprize.org/nobel\_prizes/ physics/laureates/1952/index.html (22.12.2007).
- Öcal, H., 1999. Microsoft Access 2000. İhlas Matbaacılık Gazetecilik Yayıncılık San. Ve Tic. A.Ş., 104 s, İstanbul.
- Polat, C., 2006. Bilimsel Bilgiye Açık Erisim ve Kurumsal Açık Erisim Arsivleri. Journal of Social Sciences 6(37), 53-80.
- Purcell EM, Torey C, Pound R: Resonance absorption by nuclear magnetic moments in a solid. Physical Review 1945; 69: 37-38.
- Kalıpsız, O., Buharalı, A., Biricik, G., 2006. Sistem Analizi ve Tasarımı. Papatya Yayıncılık, 192 s, İstanbul.
- Sigma-Aldrich. Aldrich<sup>®</sup> Library of <sup>13</sup>C and <sup>1</sup>H FT-NMR Spectra http://www.sigmaaldrich.com/catalog/search/ProductDetail?ProdNo=Z231037& Brand=ALDRICH (12.08.2008).
- Thermo Fisher Scientific, 2008. GRAMS Instrument: Varian Unity VNMR data files. Thermo Scientific. http://www.thermo.com/com/cda/resources/ resources\_detail/ 1,2166, 112335,00.html (04.09.2008).
- Tonta, Y., 1996. Internet, Elektronik Kütüphaneler ve Bilgi Erişim. Türk Kütüphaneciliği 10(3):pp. 215-230.
- Yıldırım, M. T., 2004. Mimari Tasarımda Biçimlendirme Yaklaşımları ile Bilgisayar Yazılımları İlişkisi. Gazi Üniversitesi Mühendislik Mimarlık Fakültesi Dergisi, 19(1), 59-71.
- Wikipedi. ASP.NET. http://tr.wikipedia.org/wiki/ASP.NET (29.08.2008).

# **EKLER**

# **EK 1. AtaNMR Giri**ş **Sayfası**

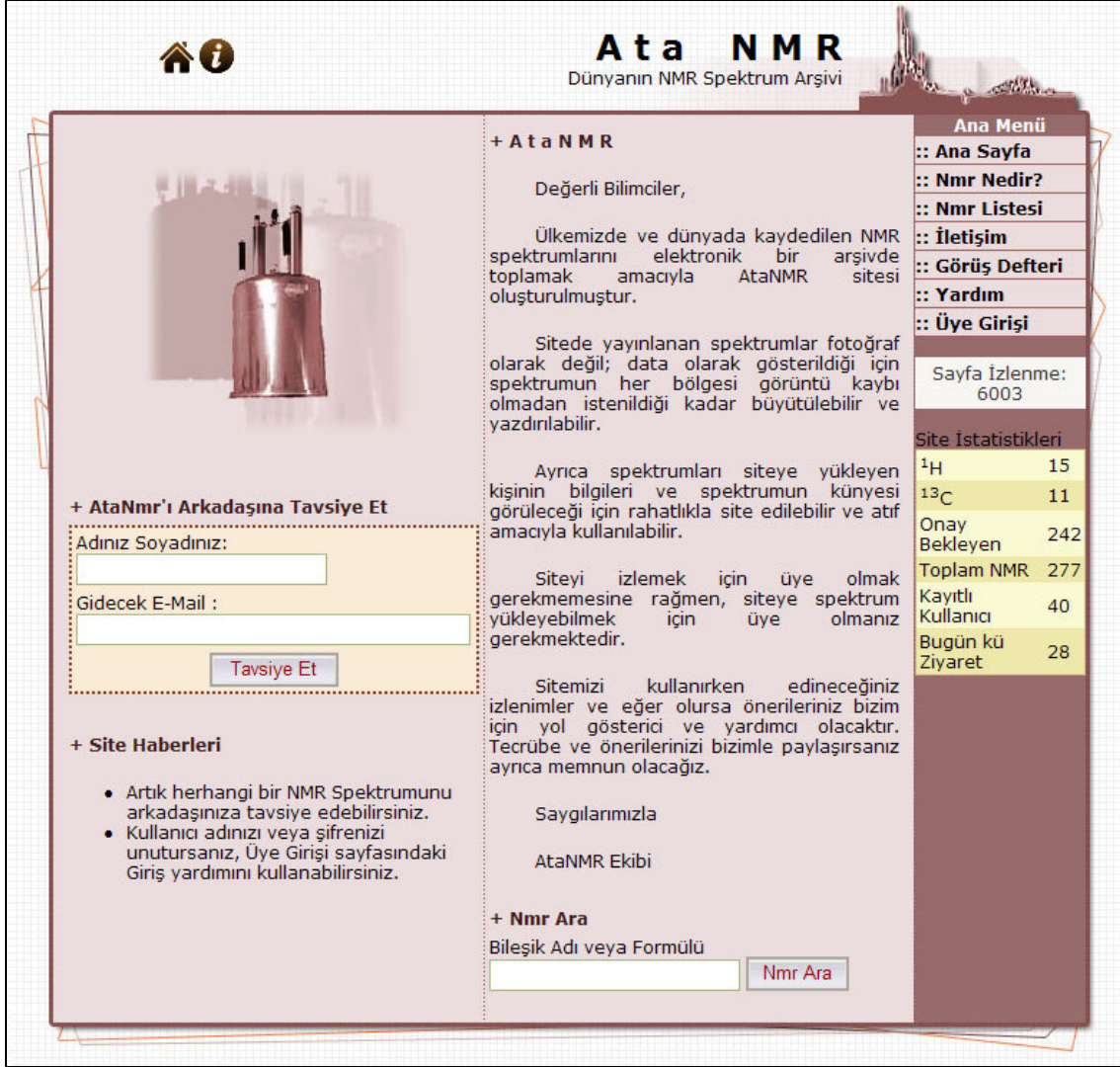
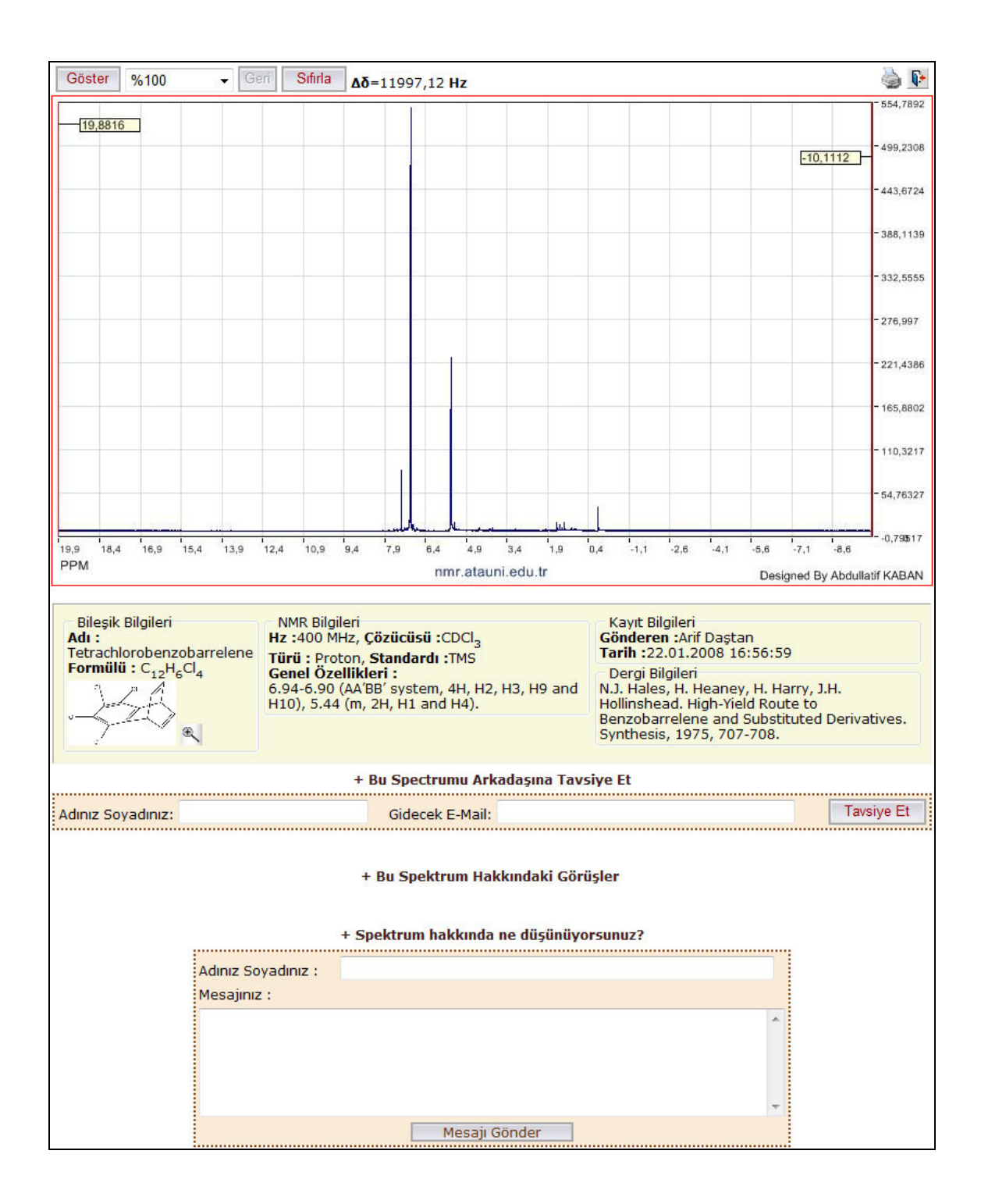

## EK 2. Viewer.aspx (GraCiz) Tam Sayfa Görünüm

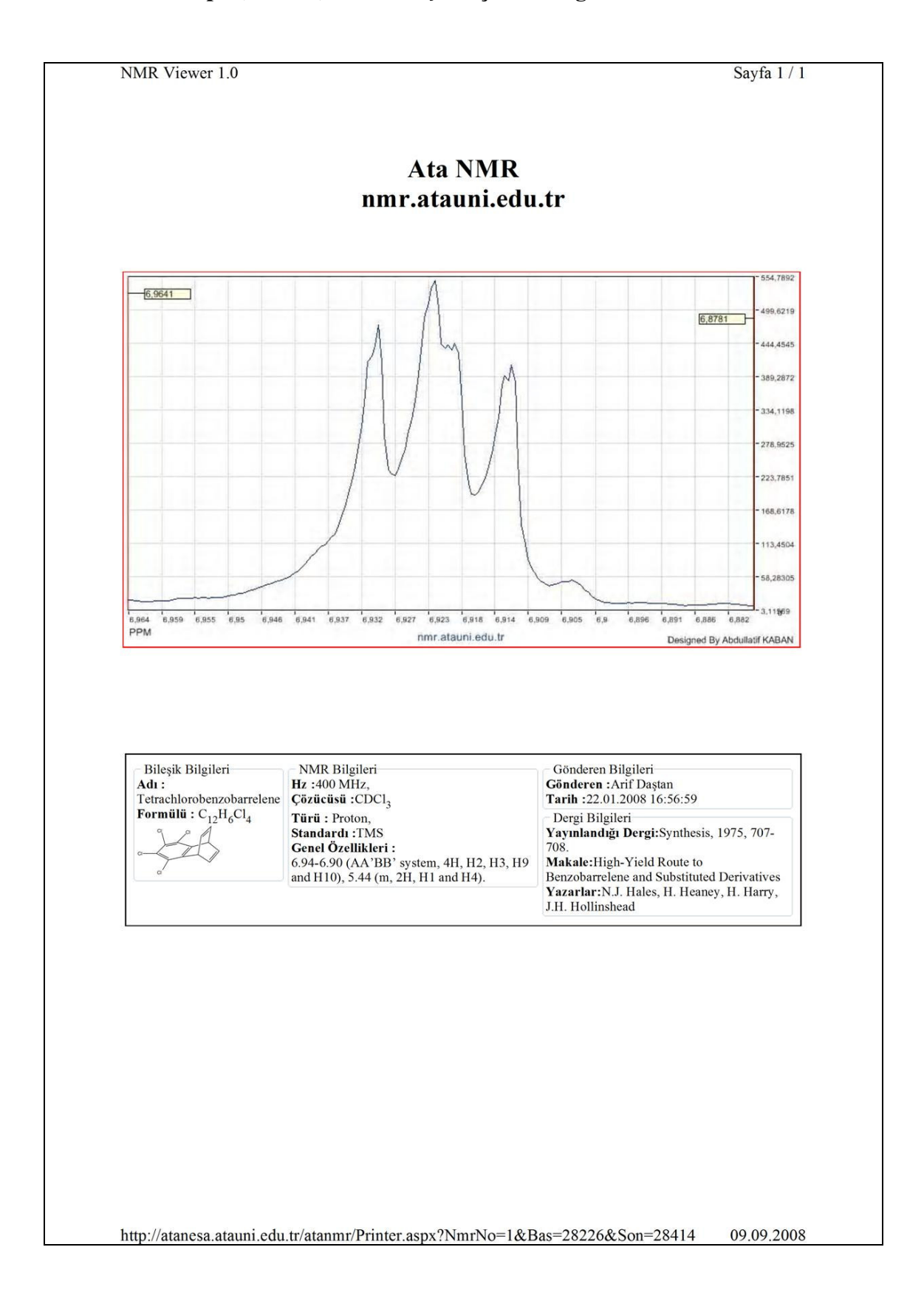

## EK 3. Viewer.aspx (GraCiz) ile alınmış bir çıktı örneği

## **ÖZGEÇM**İŞ

1981 yılında Erzurum'da doğdu. İlk, orta ve lise öğrenimini Erzurum'da tamamladıktan sonra 1999 yılında Atatürk Üniversitesi, Erzurum Meslek Yüksekokulu, Bilgisayar Programcılığı Bölümüne girdi. 2001 yılında buradan mezun olup, aynı yıl Dikey Geçiş Sınavını kazanarak Atatürk Üniversitesi, Kâzım Karabekir Eğitim Fakültesi, Bilgisayar ve Öğretim Teknolojileri Eğitimi Bölümüne geçiş yaptı. 2005 yılında buradan mezun olup Erzurum'a bağlı Çat ilçesinin Cumhuriyet Pansiyonlu İlköğretim Okulunda göreve başladı. 2005-2006 eğitim-öğretim yılında Atatürk Üniversitesi, Fen Bilimleri Enstitüsü, Bilgisayar ve Öğretim Teknolojileri Eğitimi Bölümünde Yüksek Lisans öğrenimine başladı. Temmuz 2006'da Atatürk Üniversitesi, Kâzım Karabekir Eğitim Fakültesi, Bilgisayar ve Öğretim Teknolojileri Eğitimi Bölümünde araştırma görevlisi olarak göreve başladı. Halen bu göreve devam etmektedir. Evli ve bir çocuk babasıdır.